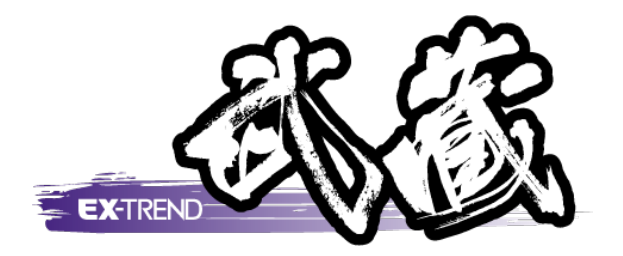

# バージョンアップガイド (Ver.21.1→Ver.22)

EX-TREND 武蔵 Ver.21.1 から Ver.22 への バージョンアップ内容をご紹介しています。

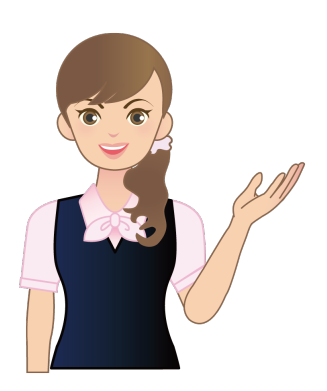

※解説内容がオプションプログラムの説明である 場合があります。ご了承ください。 ※解説内容が入力専用では操作できない場合 があります。ご了承ください。

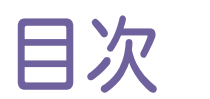

バージョンアップガイド EX-TREND 武蔵 ( Ver.21.1→22)

#### 1 インデックス **P.1**

- 1- <sup>1</sup> バックアップ・リストアの改良 \_\_\_\_\_\_\_\_\_\_\_\_\_\_\_\_\_\_\_\_\_\_\_\_\_\_\_\_\_\_\_\_\_\_\_\_\_\_\_\_\_ <sup>1</sup>
- 1- 2 NEC社「工事監理官」との連携を改善 2
- 1- 3 積算データと工事テンプレートの分類のマッチング精度向上 2
- 1- 4 書類作成支援で全建統一様式改定5版(令和3年4月)に対応 2

#### 2 建設 CAD(CAD) **P.3**

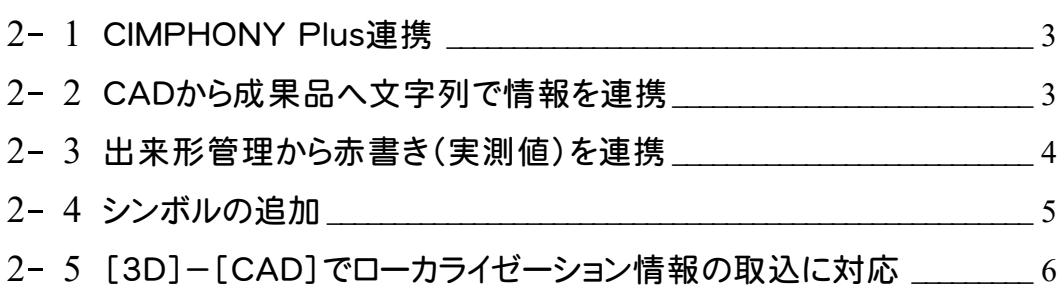

#### 3 建設 CAD(3 次元設計データ作成) **P.7**

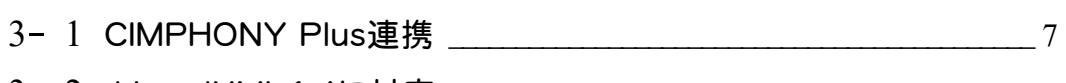

3- <sup>2</sup> J-LandXML1.4に対応 \_\_\_\_\_\_\_\_\_\_\_\_\_\_\_\_\_\_\_\_\_\_\_\_\_\_\_\_\_\_\_\_\_\_\_\_\_\_\_\_\_\_\_\_ <sup>7</sup> 3- <sup>3</sup> ローカライゼーション情報の取込に対応 \_\_\_\_\_\_\_\_\_\_\_\_\_\_\_\_\_\_\_\_\_\_\_\_\_\_\_\_ <sup>8</sup>

#### 4 建設 CAD(横断丁張) **P.9**

4- <sup>1</sup> CIMPHONY Plus連携 \_\_\_\_\_\_\_\_\_\_\_\_\_\_\_\_\_\_\_\_\_\_\_\_\_\_\_\_\_\_\_\_\_\_\_\_\_\_\_\_\_\_\_\_ <sup>9</sup>

# 5 建設 CAD(切削オーバーレイ) P.10

5- <sup>1</sup> CIMPHONY Plus連携 \_\_\_\_\_\_\_\_\_\_\_\_\_\_\_\_\_\_\_\_\_\_\_\_\_\_\_\_\_\_\_\_\_\_\_\_\_\_\_\_\_\_\_ <sup>10</sup>

#### 6 写真管理 **P.10**

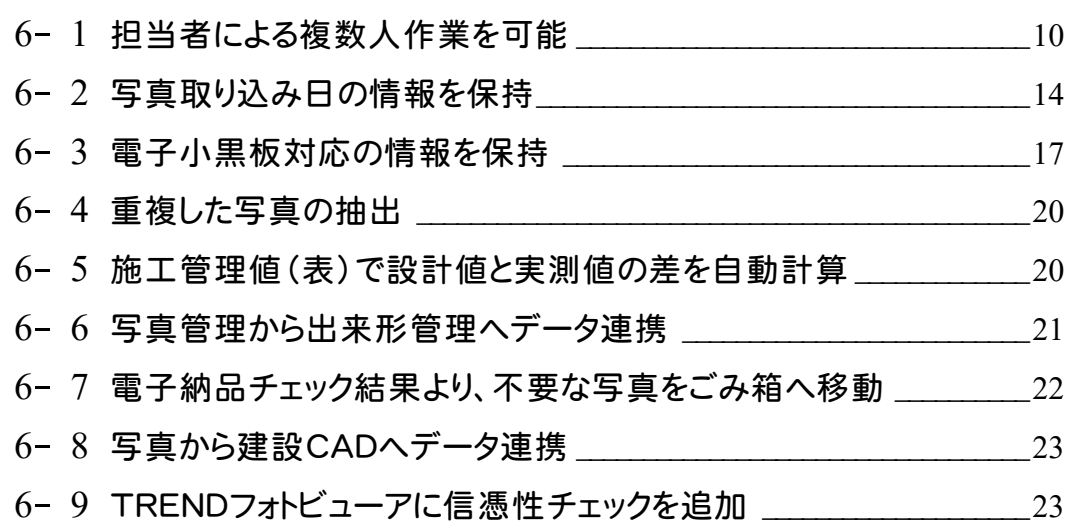

#### 7 出来形管理 **P.24**

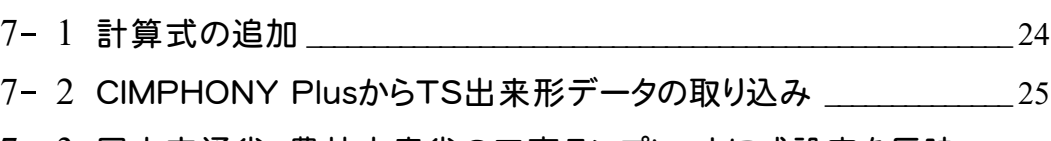

#### 7- <sup>3</sup> 国土交通省、農林水産省の工事テンプレートに式設定を反映 \_\_\_ <sup>25</sup>

#### 8 工程管理 **P.26**

8- <sup>1</sup> エクセル出力の設定追加 \_\_\_\_\_\_\_\_\_\_\_\_\_\_\_\_\_\_\_\_\_\_\_\_\_\_\_\_\_\_\_\_\_\_\_\_\_\_\_\_\_\_<sup>26</sup>

#### 9 原価工程管理 **P.27**

9- 1 エクセル出力の設定追加

## 10 電子納品ツール **P.28**

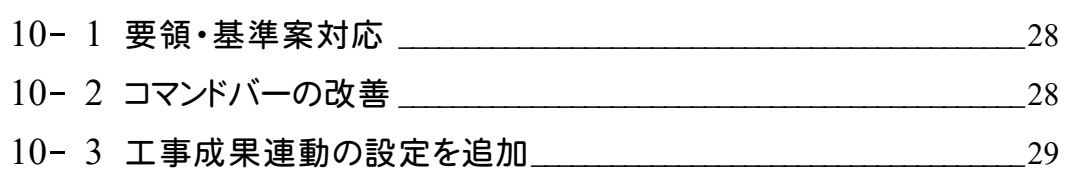

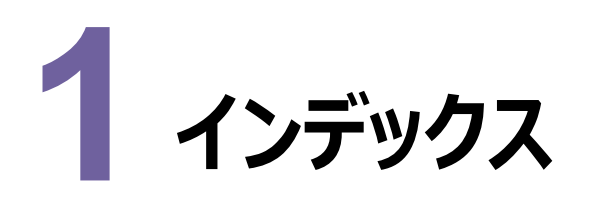

インデックスの新機能をご紹介します。

## **1 - 1 バックアップ・リストアの改良**

#### [工事のバックアップ] [工事のリストア]で対象アプリケーションを選択できるように対応しました。

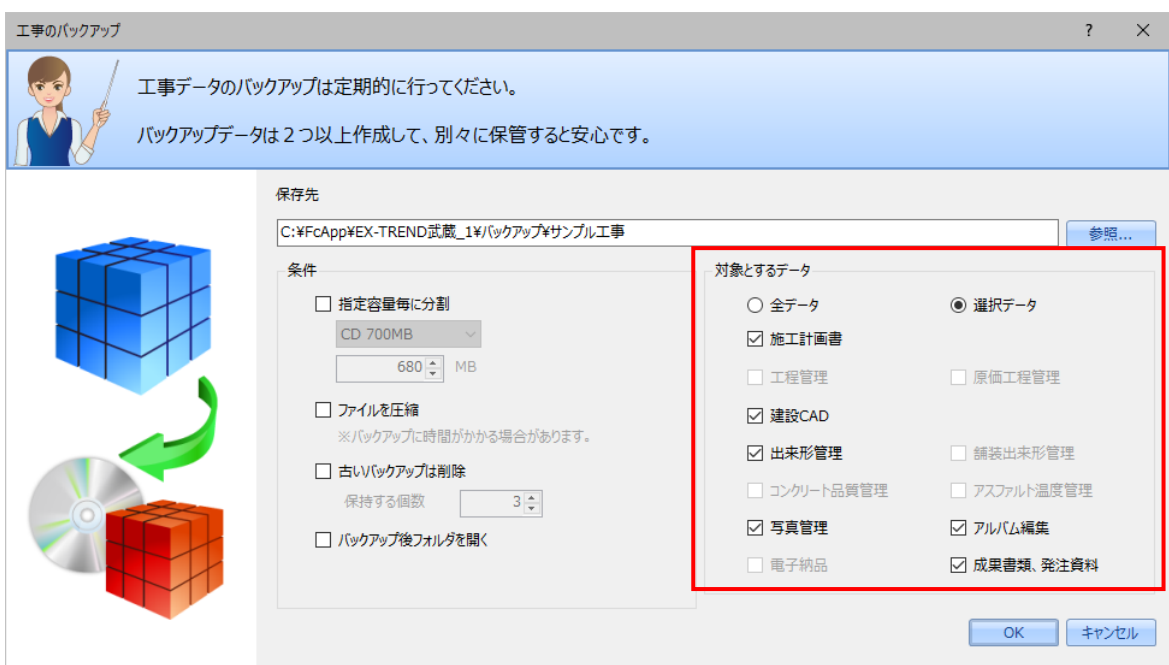

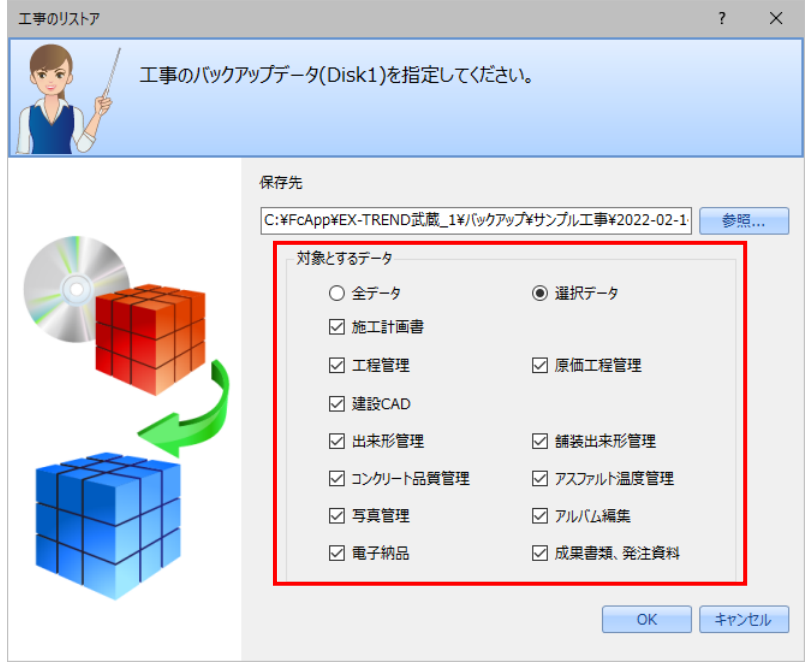

**1** 

**1 - 2 NEC 社「工事監理官」との連携を改善**

ID、パスワードが必要なプロキシ環境にて、連携機能が利用できるように対応しました。

#### **1 - 3 積算データと工事テンプレートの分類のマッチング精度向上**

積算データと工事テンプレートの分類マッチング精度を向上しました。

その

積算データと工事テンプレート(施工管理基準)とのマッチング精度を向上させることで、その後の施工管理プログラム群 での手間を低減できるようにしました。

## **1 - 4 書類作成支援で全建統一様式改定 5版(令和3年4月)に対応**

書類作成支援に全建統一様式改定5版(令和3年4月)のひな型を追加しました。

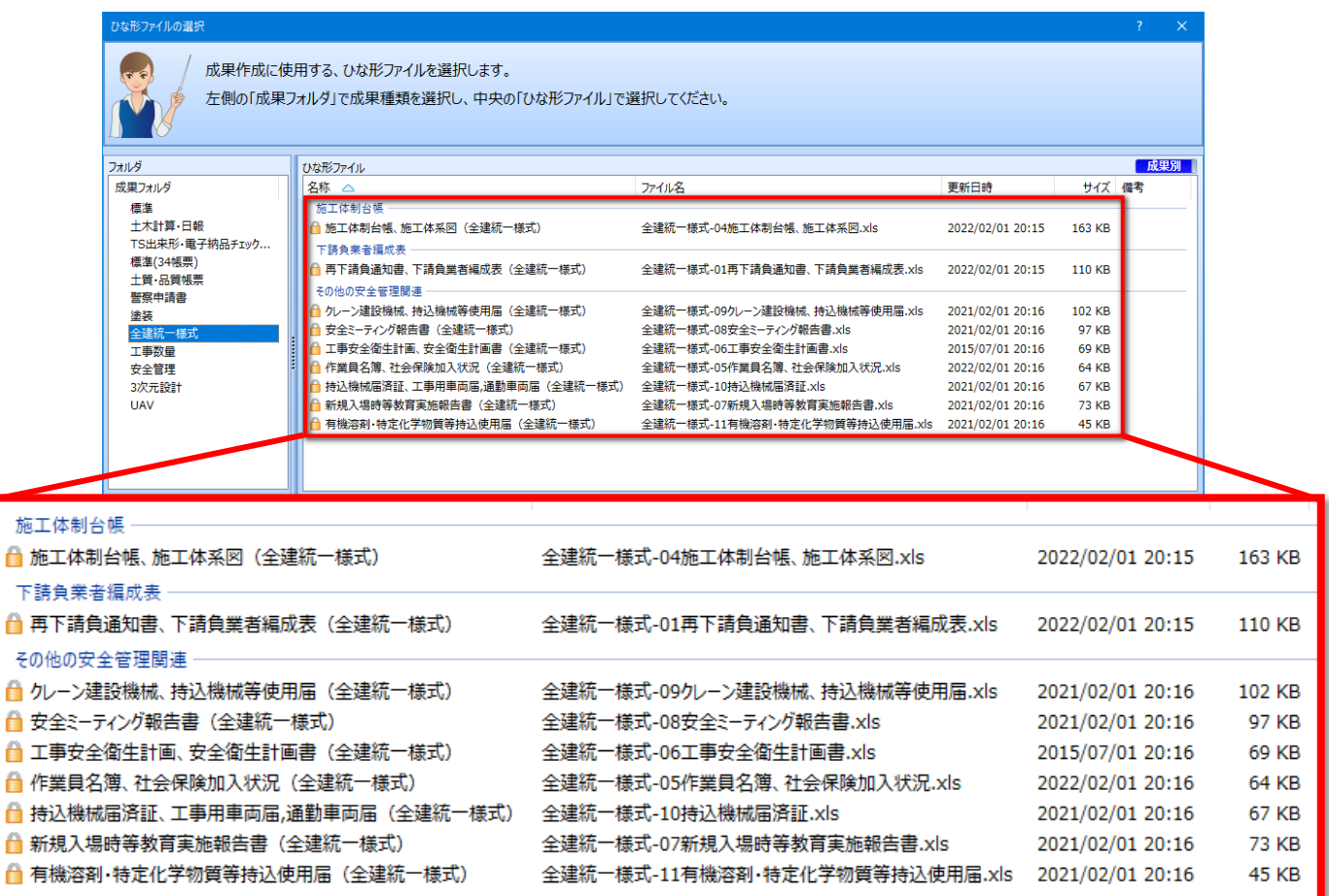

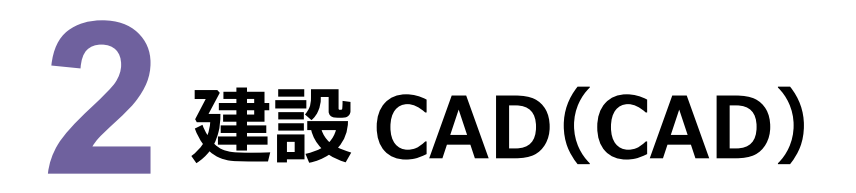

建設CADのCADの新機能をご紹介します。

#### **2 - 1 CIMPHONY Plus 連携**

以下のコマンドで、CIMPHONY Plusを介してデータ連携できるようにしました。

- ・ [ファイル] [CIMPHONY Plus連携] [アップロード]
- ・[ファイル]-[CIMPHONY Plus連携]-[ダウンロード]

※クラウドサービスについて「CIMPHONY」から後継の「CIMPHONY Plus」へ変更します。

#### **2 - 2 CAD から成果品へ文字列で情報を連携**

「入力] – 「文字] – 「施工管理へ送る]を追加して、CADから成果品へ文字列で情報を連携できるようにしま した。

同時起動して発注図面の文字列情報を取得し、写真管理、出来形管理、舗装出来形管理、コンクリート品質管 理、アスファルト温度管理、Excel(施工計画書)へ連携できるようにしました。

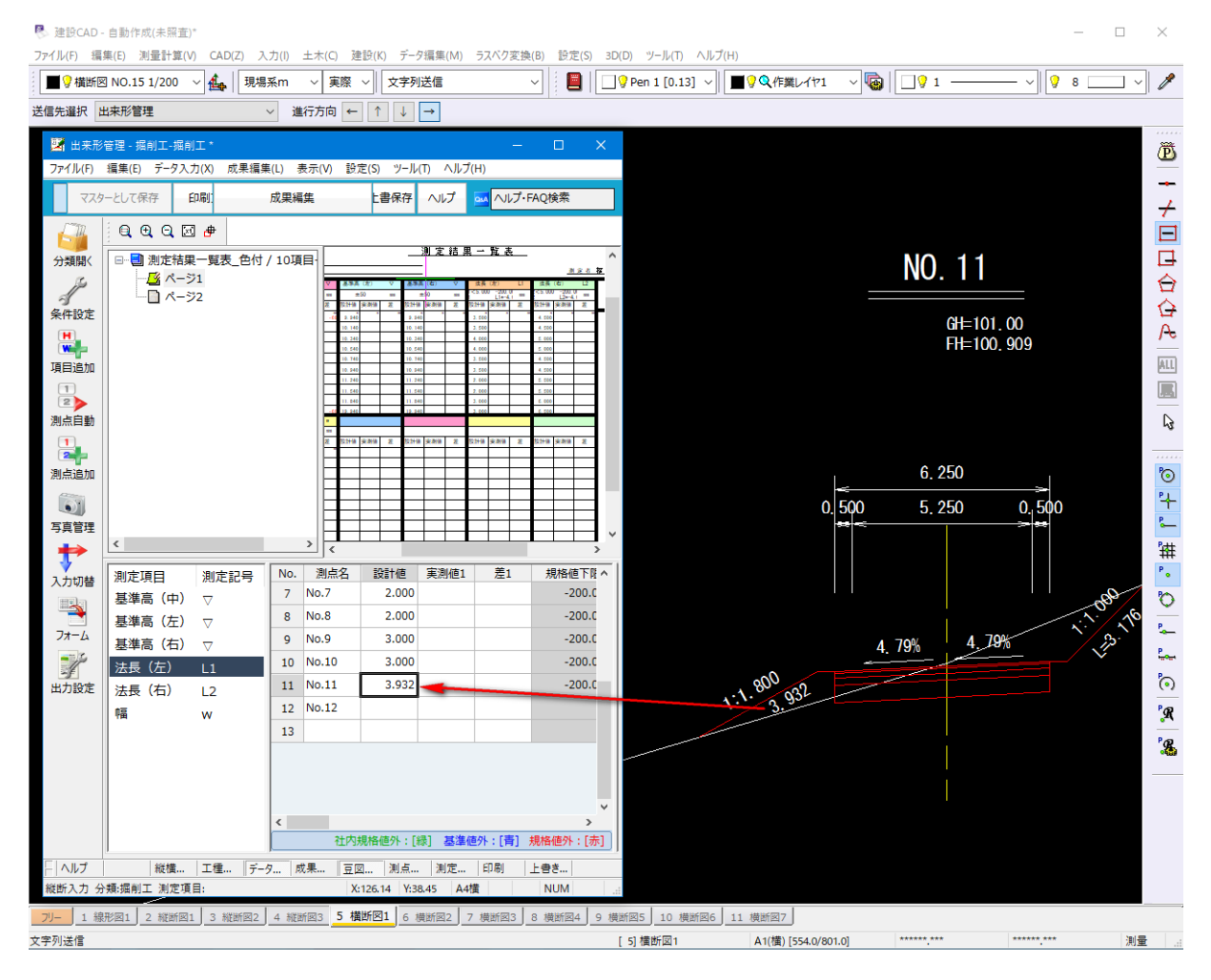

**3** 

#### **2 - 3 出来形管理から赤書き(実測値)を連携**

[赤書き]ダイアログに[出来形連携]を追加して、出来形管理からCADへ赤書き(実測値)を連携できるように しました。同時起動して、出来形管理入力値を赤書きとして利用することができます。

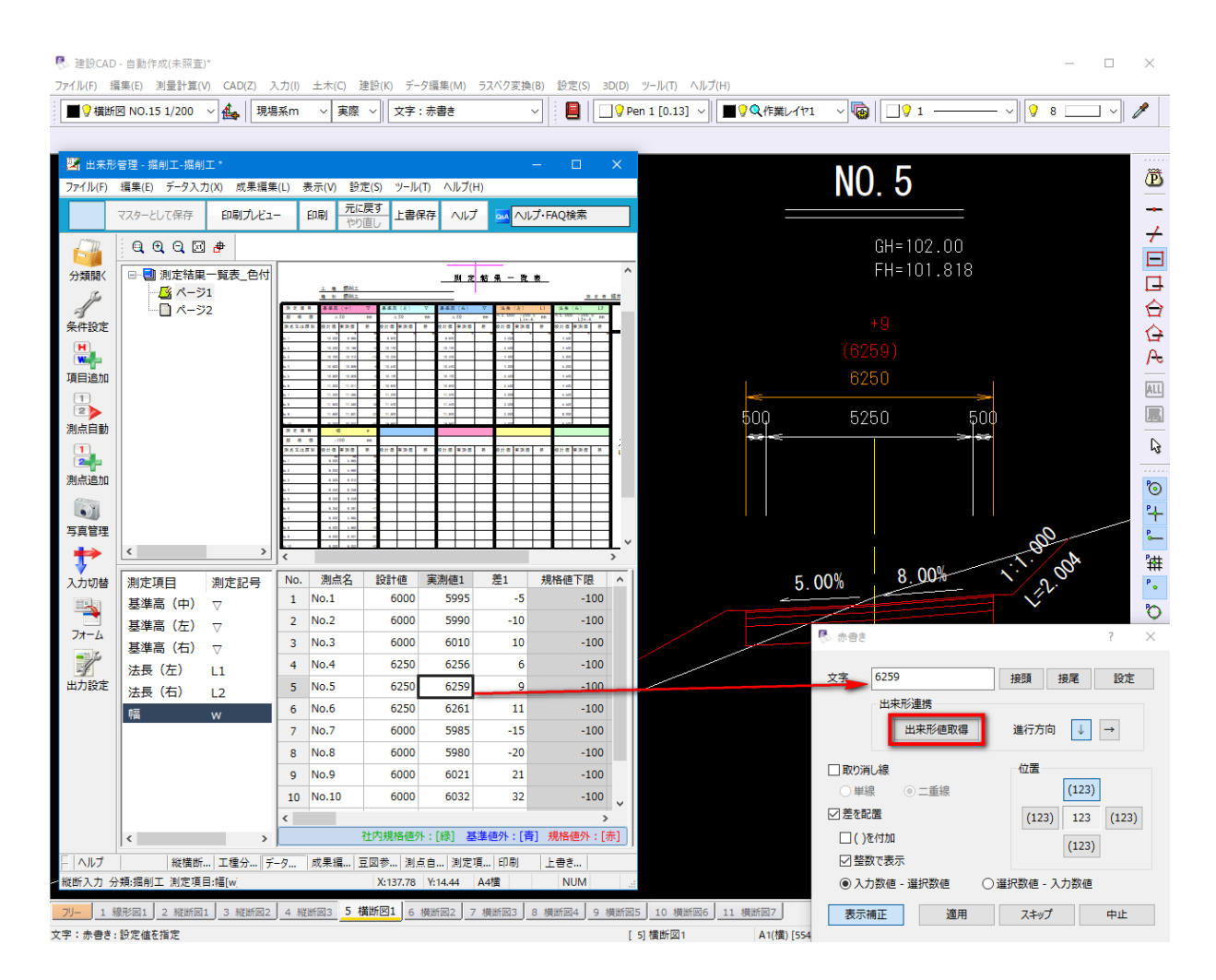

重機や道路標識等のシンボルを追加しました。

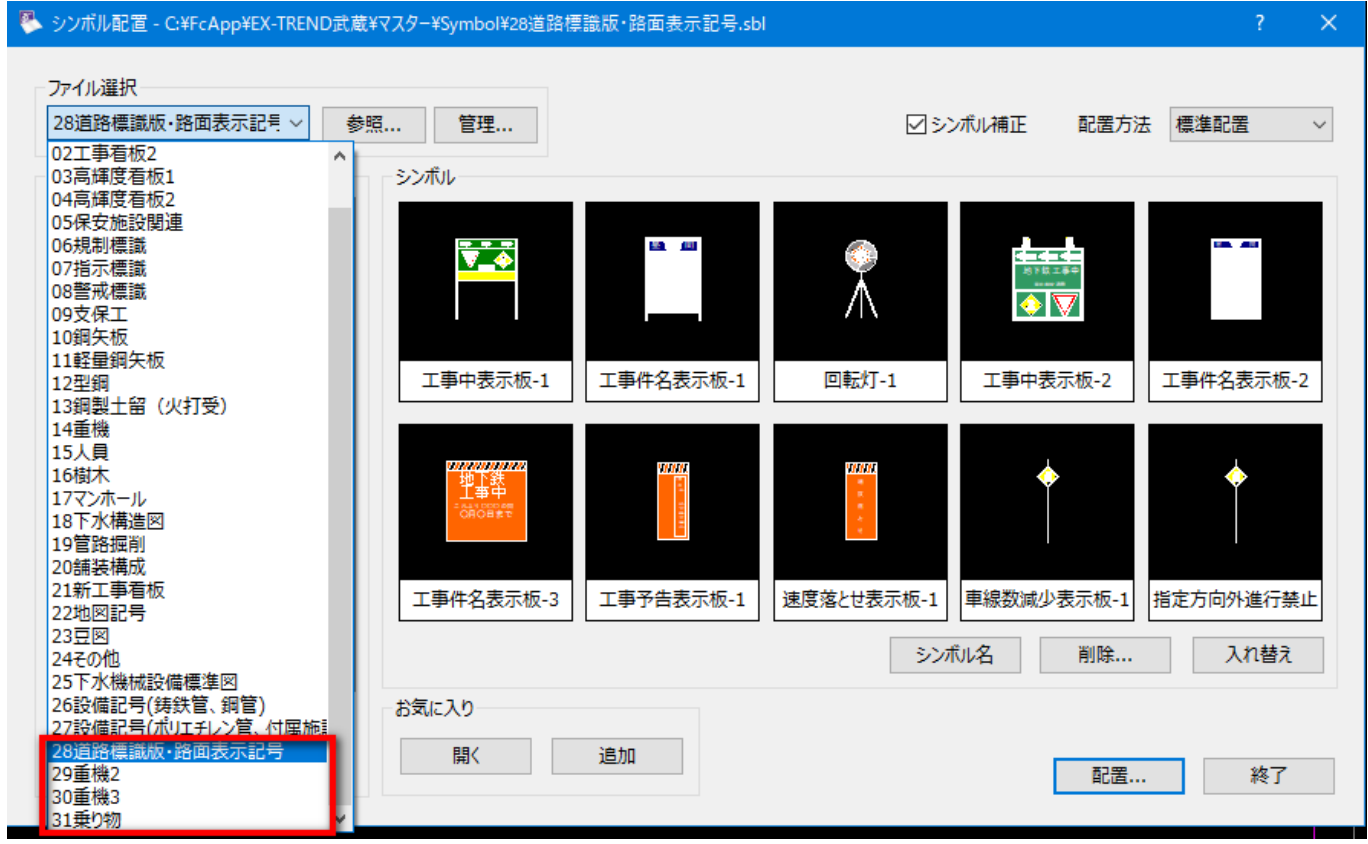

#### **2 - 5 [3D]-[CAD]でローカライゼーション情報の取込に対応**

[3D]-[CAD]の[ファイルの書込み]ダイアログに[TOPCON]の設定を追加して、FIELD-TERRACEで 計測したGNSSのローカライゼーション情報を取り込み、基準点情報をTOPCON形式で出力できるようにしました。

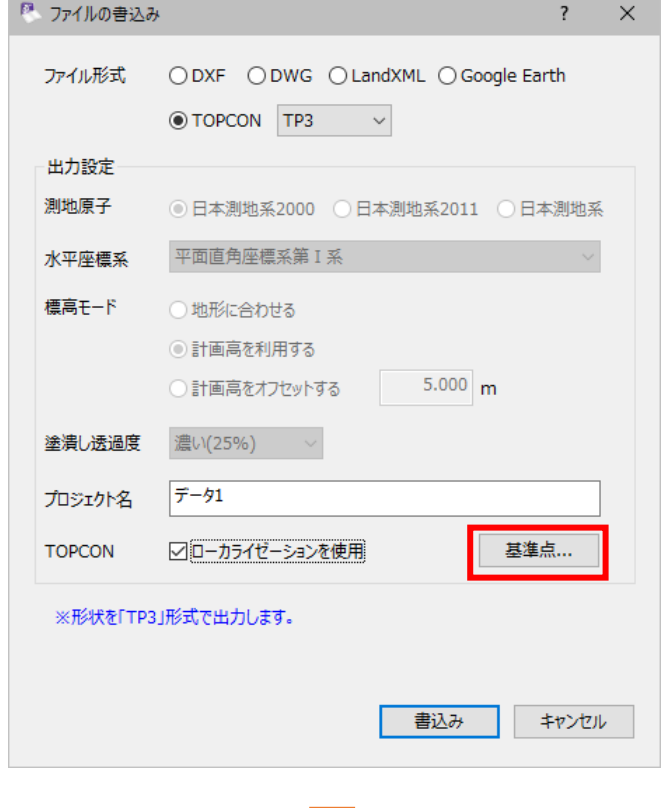

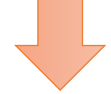

2 其準占

 $2 \times$ 

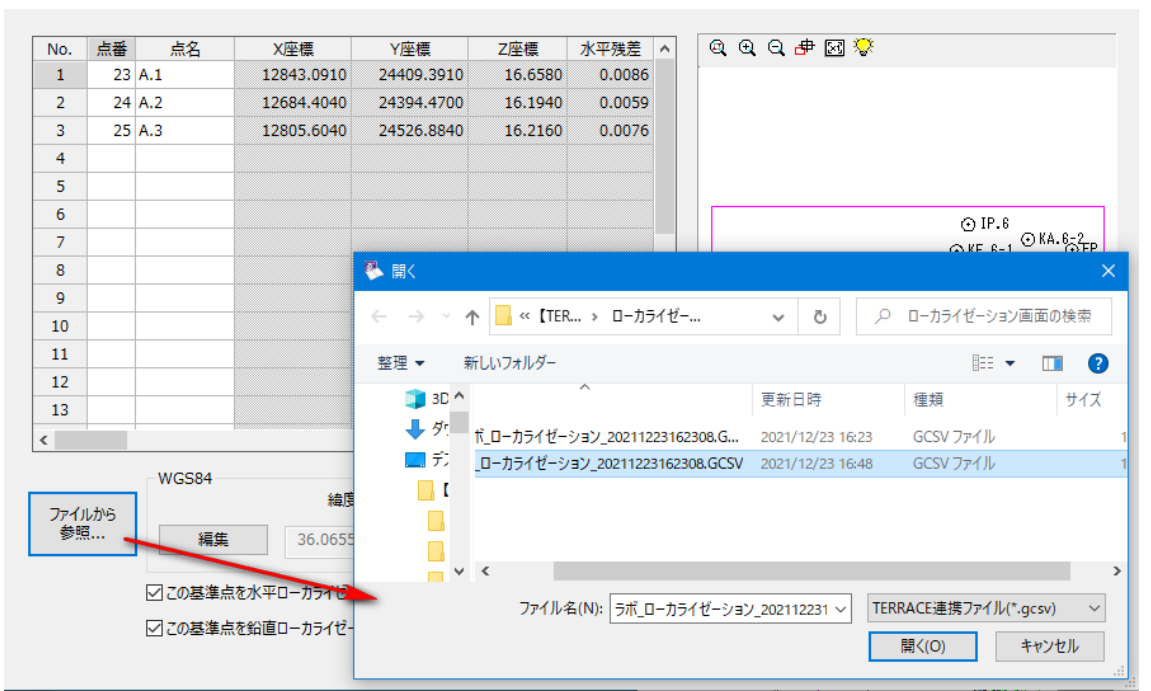

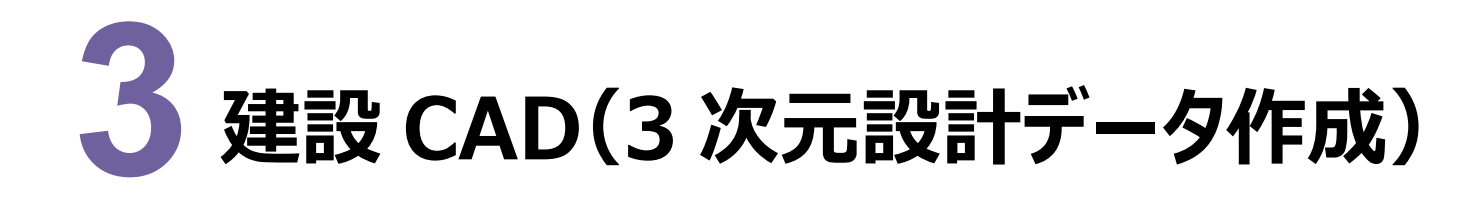

建設CADの3次元設計データ作成の新機能をご紹介します。

# **3 - 1 CIMPHONY Plus 連携**

以下のコマンドで、CIMPHONY Plusを介してデータ連携できるようにしました。

- [横断] [現地盤] [CIMPHONY Plus]
- ・[読込み]-[CIMPHONY Plus]

# **3 - 2 J-LandXML1.4 に対応**

LandXML1.2に準じた3次元設計データ交換標準 Ver.1.4に対応しました。

[LandXML書込み]ダイアログで、バージョンを選択できるようにしました。

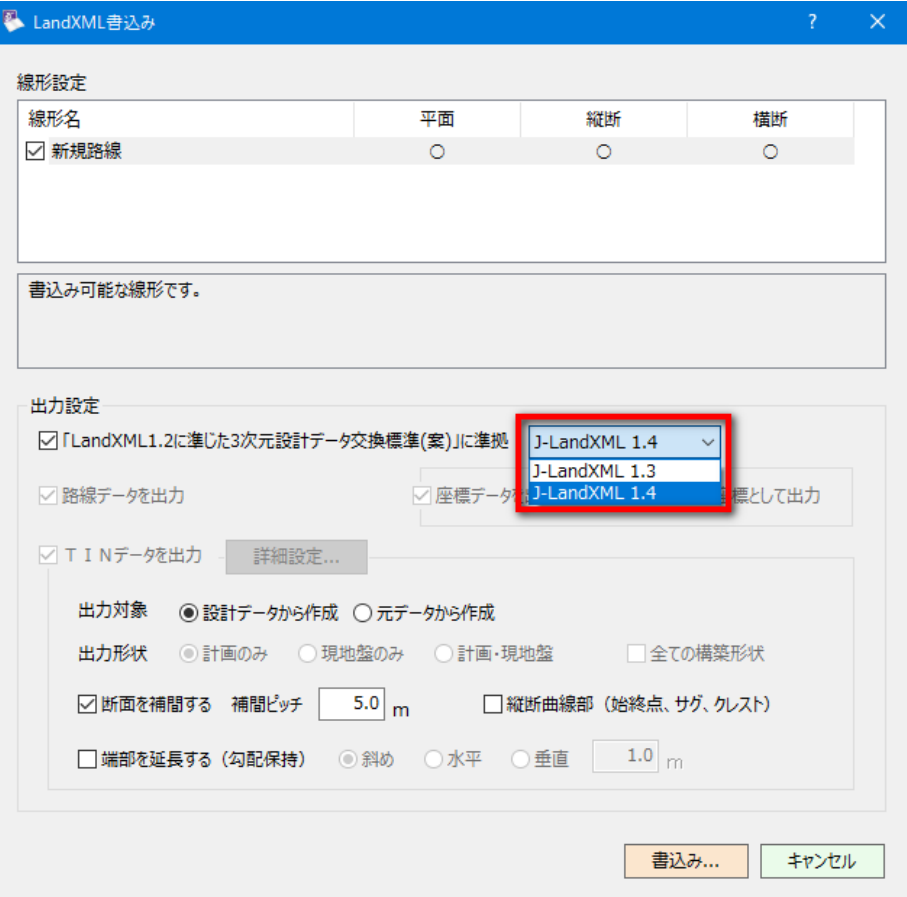

**7** 

ø

[その他形式ファイルの出力]ダイアログに[TOPCON]の設定を追加して、FIELD-TERRACEで計測した GNSSのローカライゼーション情報を取り込み、基準点情報をTOPCON形式で出力できるようにしました。

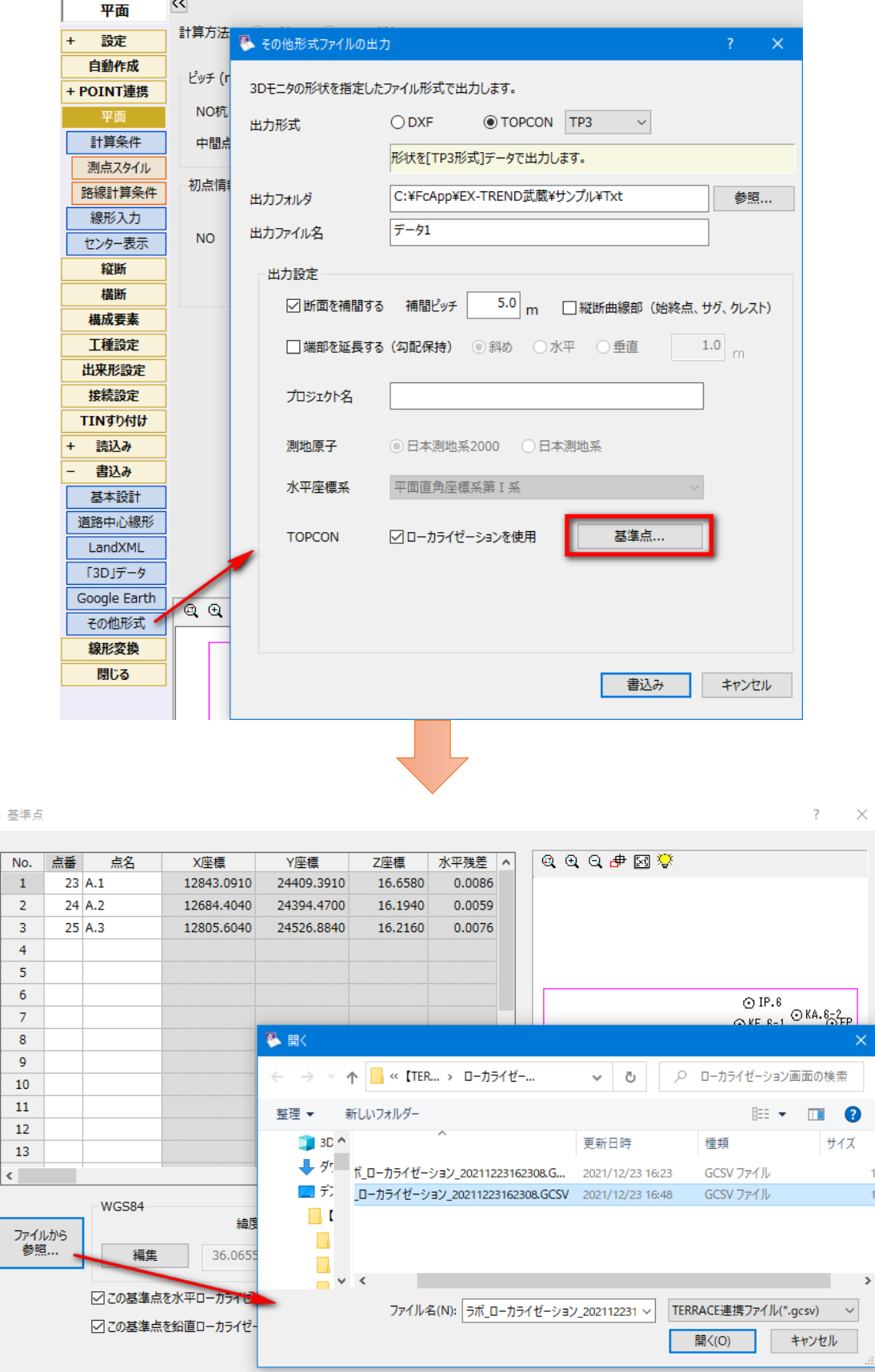

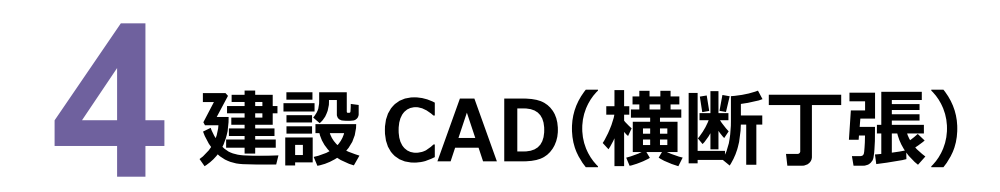

建設CADの横断丁張の新機能をご紹介します。

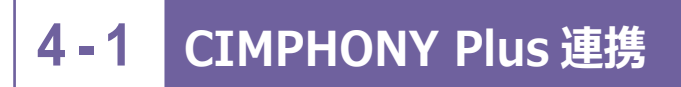

以下のコマンドで、CIMPHONY Plusを介してデータ連携できるようにしました。

・[現地盤] - [取り込み] - [CIMPHONY Plus]

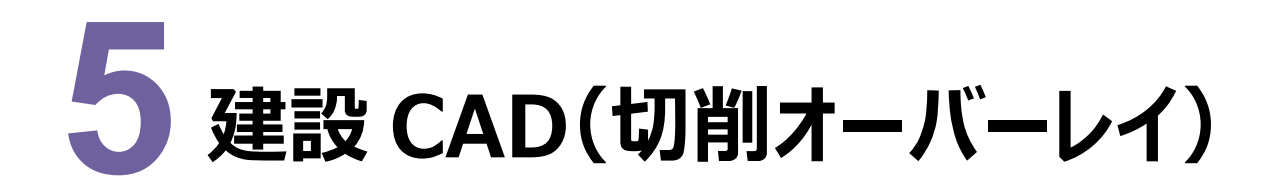

建設CADの切削オーバーレイの新機能をご紹介します。

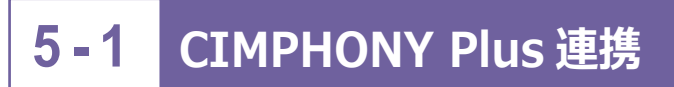

以下のコマンドで、CIMPHONY Plusを介してデータ連携できるようにしました。

・[現地盤] - [取り込み] - [CIMPHONY Plus]

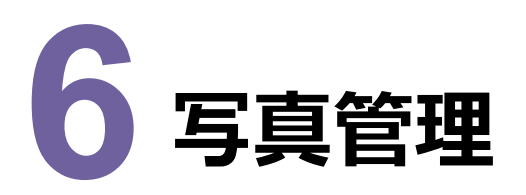

写真管理の新機能をご紹介します。

#### **6 - 1 担当者による複数人作業を可能**

データを分けずに、担当者による複数人作業を可能にしました。

・[取り込み]ダイアログに[担当者]を追加して、写真取り込み時に担当者情報も取り込めるようにしました。

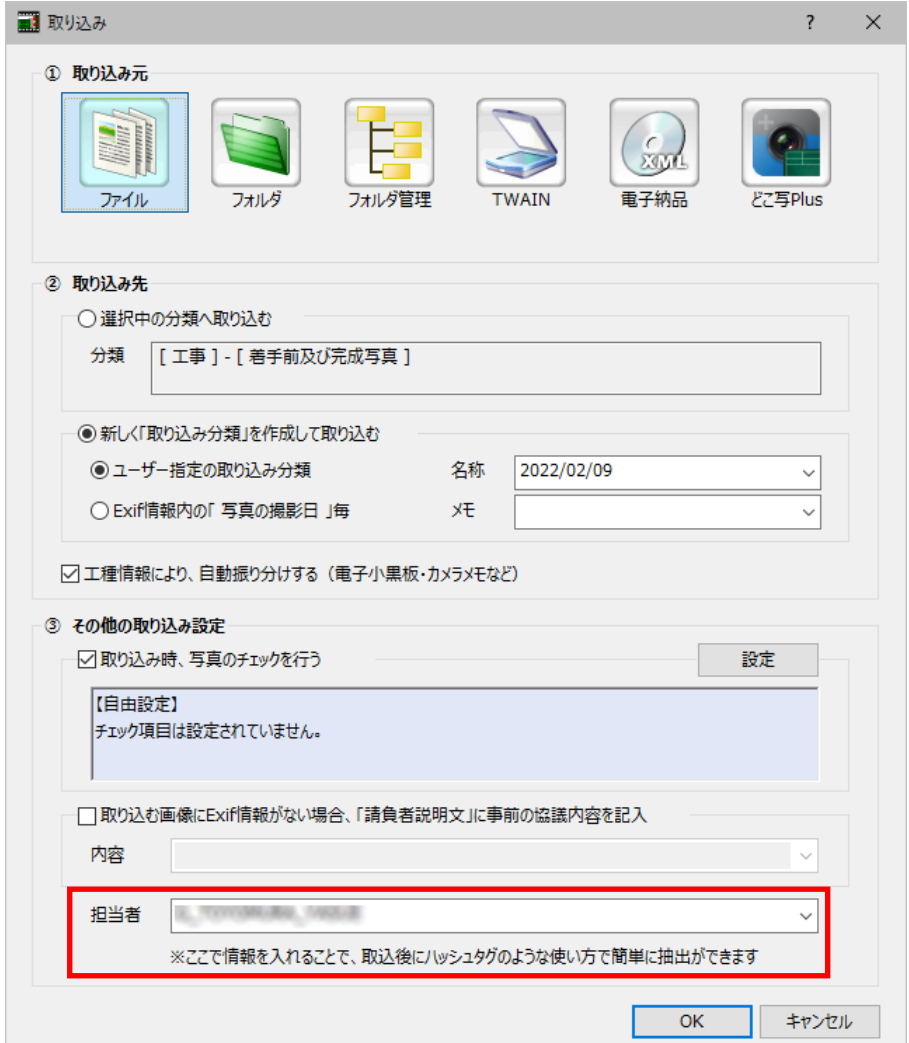

・[設定]ダイアログの[写真情報]に「担当者」を追加して、担当者を入力できるようにしました。

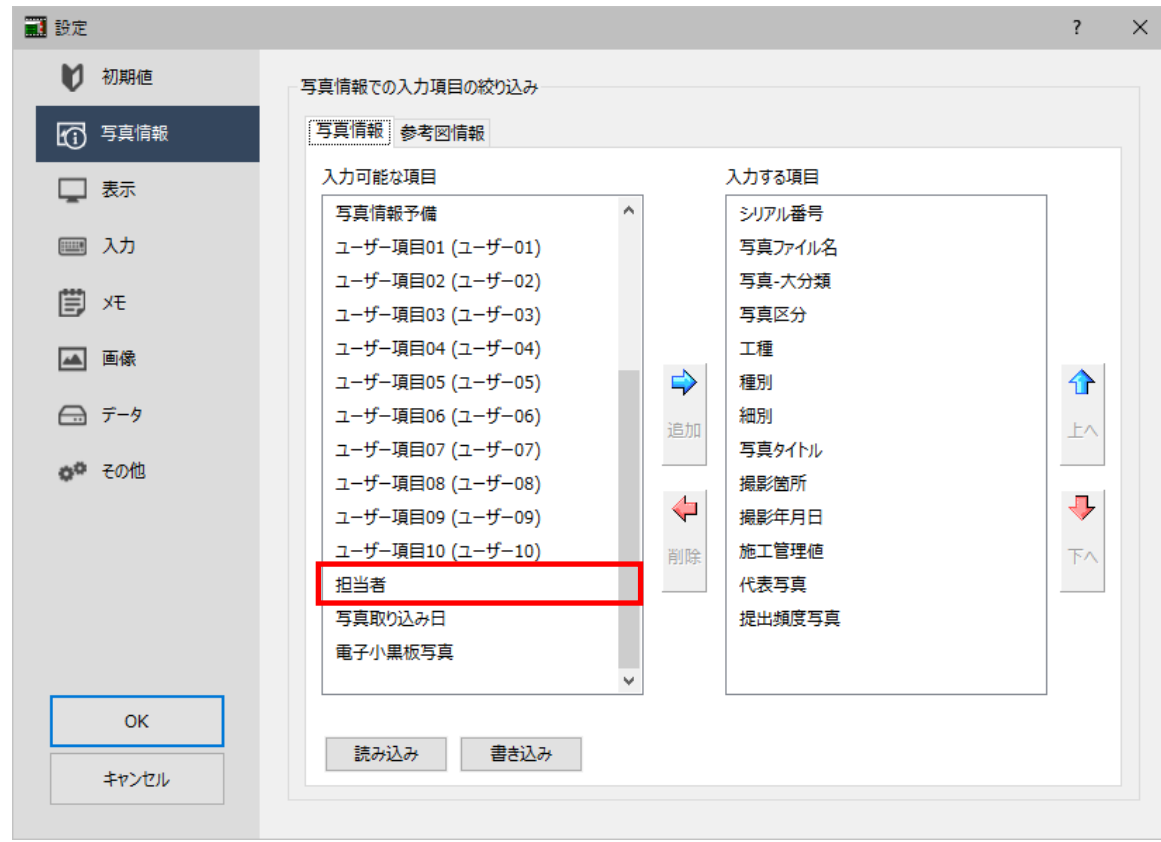

・[絞込]に[担当者]のコンボボックスを追加して、担当者による写真の絞り込みを可能にしました。

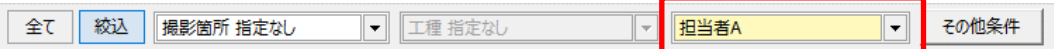

・[ツールボックス]の[履歴]に「担当者」を追加しました。

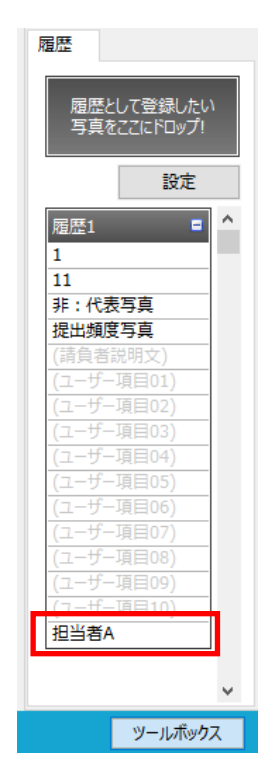

・ [設定] ダイアログの [表示] の [縮小版1] [一覧] タブに「担当者」を追加して、一覧・簡易・詳細・台帳表 示の情報に「担当者」を表示できるようにしました。

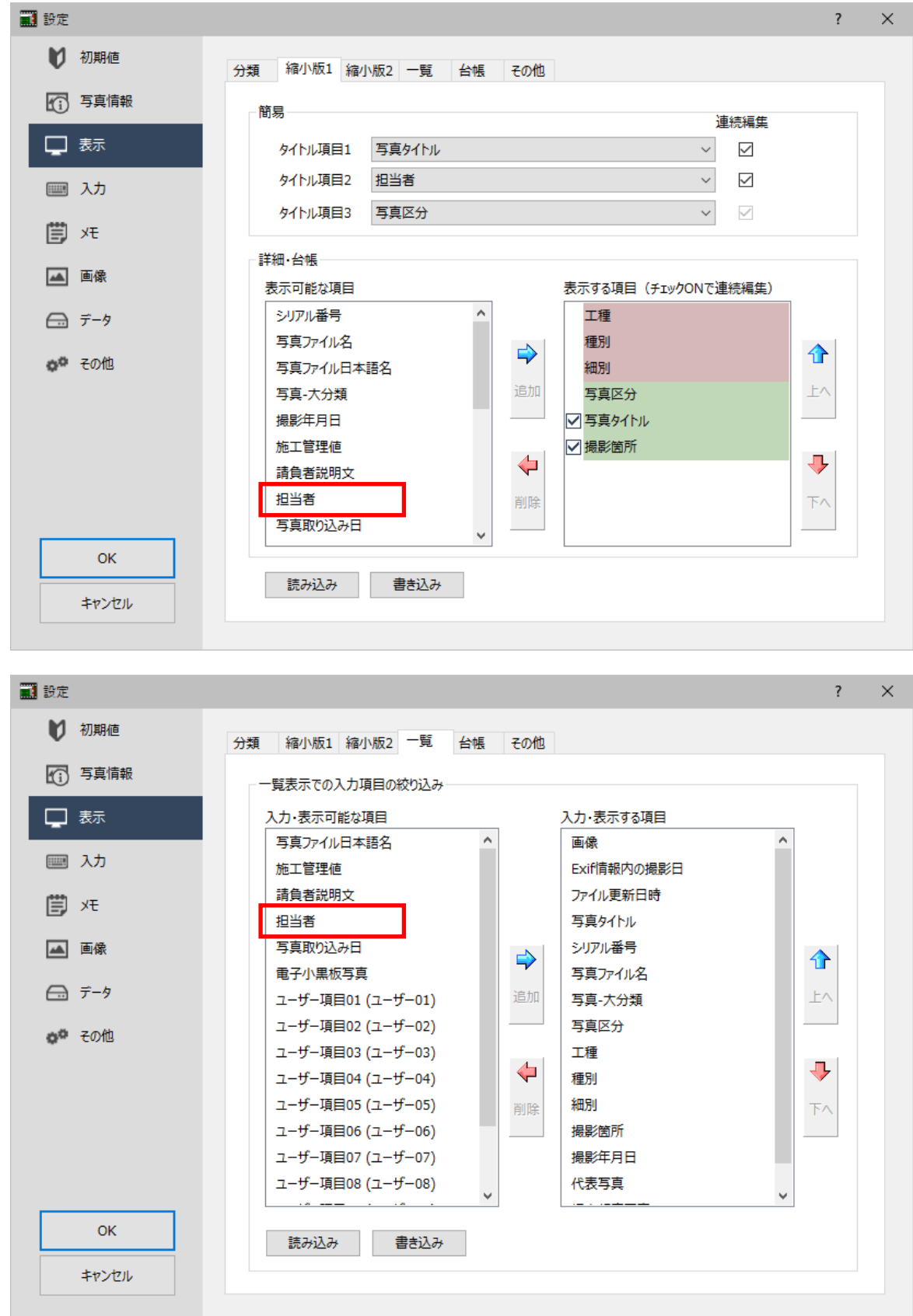

・アルバム編集へ担当者情報を連携できるようにしました。 ・担当者情報を [Excel出力] [HTML] [印刷] [並べ替え] の情報として利用できるようにしました。

**13**

# **6 - 2 写真取り込み日の情報を保持**

写真取り込み日の情報を保持するようにしました。

- ・写真取り込み時に、取り込み日情報も取り込めるようにしました。
- ・[設定]ダイアログの[写真情報]に「写真取り込み日」を追加して、写真取り込み日を表示できるようにしました。 取り込み日情報は編集不可です。

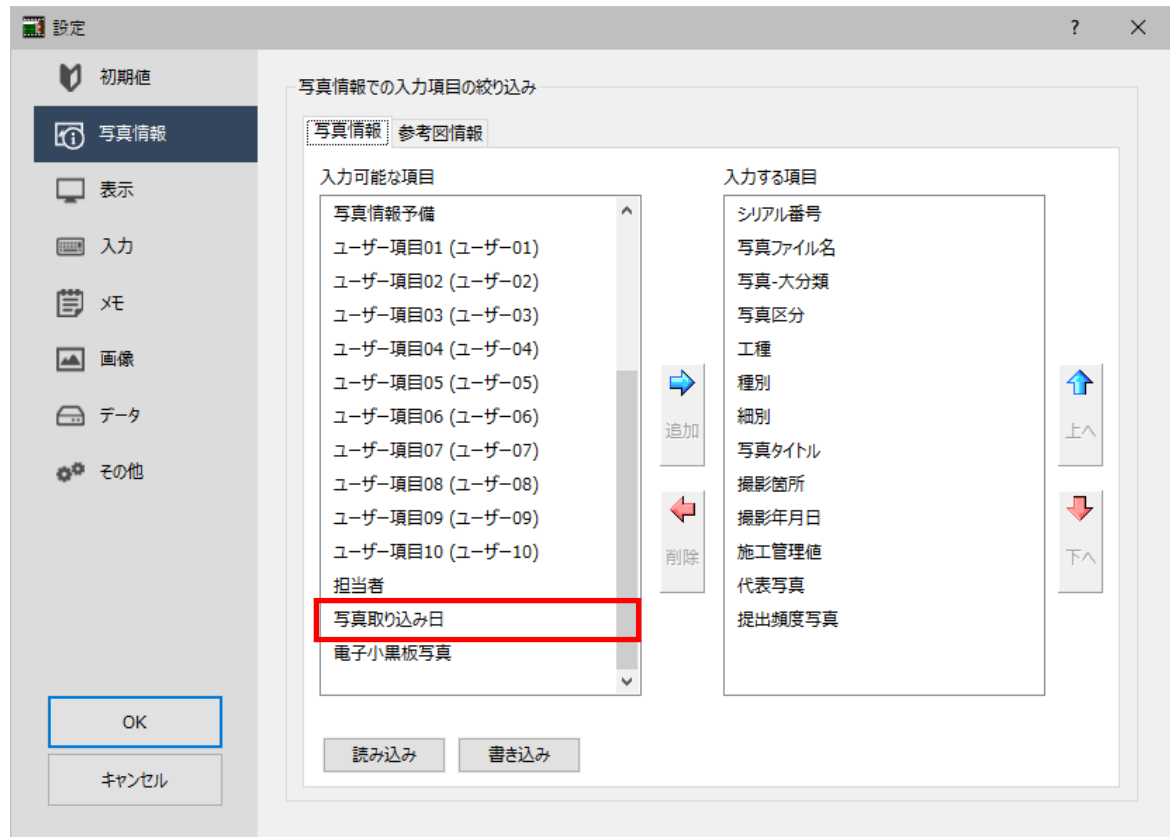

・[絞り込み 詳細条件] ダイアログの [日付] の [対象] に「写真取り込み日」を追加して、写真取り込み日による 写真の絞り込みを可能にしました。

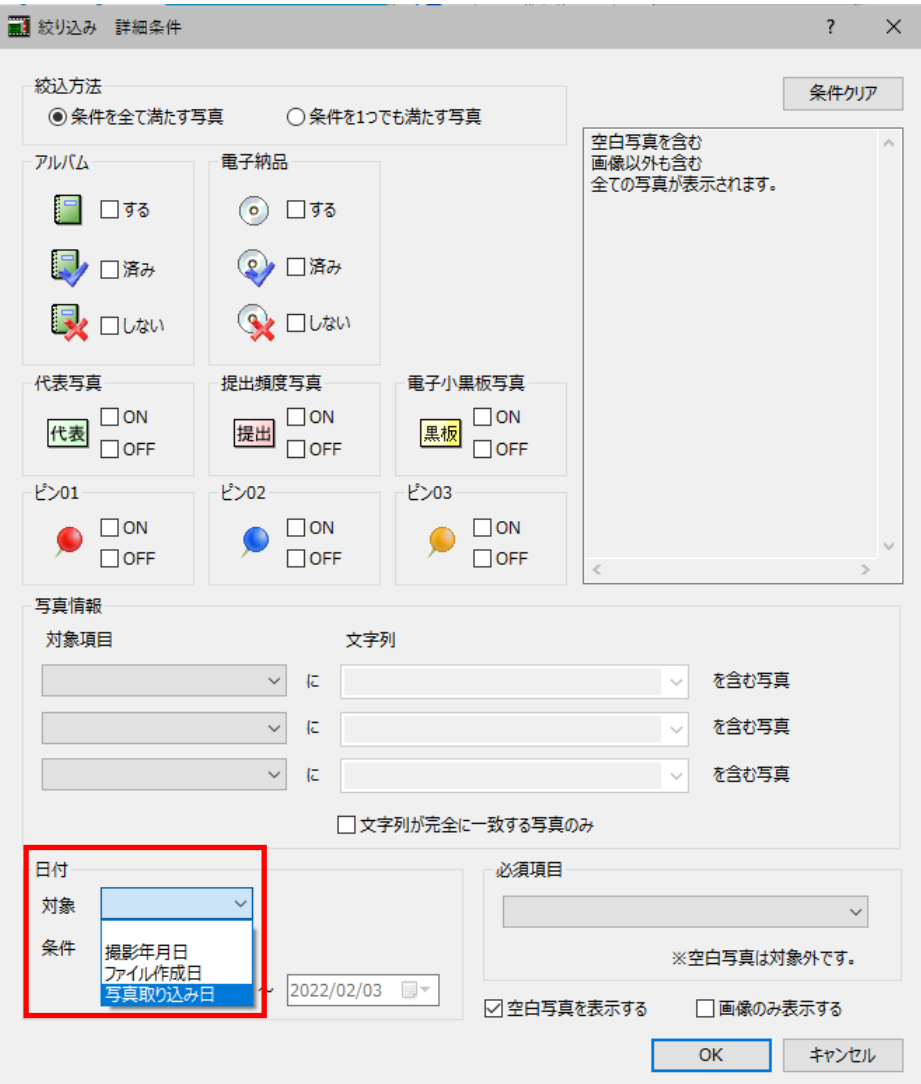

・ [設定] ダイアログの [表示] の [縮小版1] [一覧] タブに「写真取り込み日」を追加して、一覧・簡易・詳細・ 台帳表示の情報に「写真取り込み日」を表示できるようにしました。

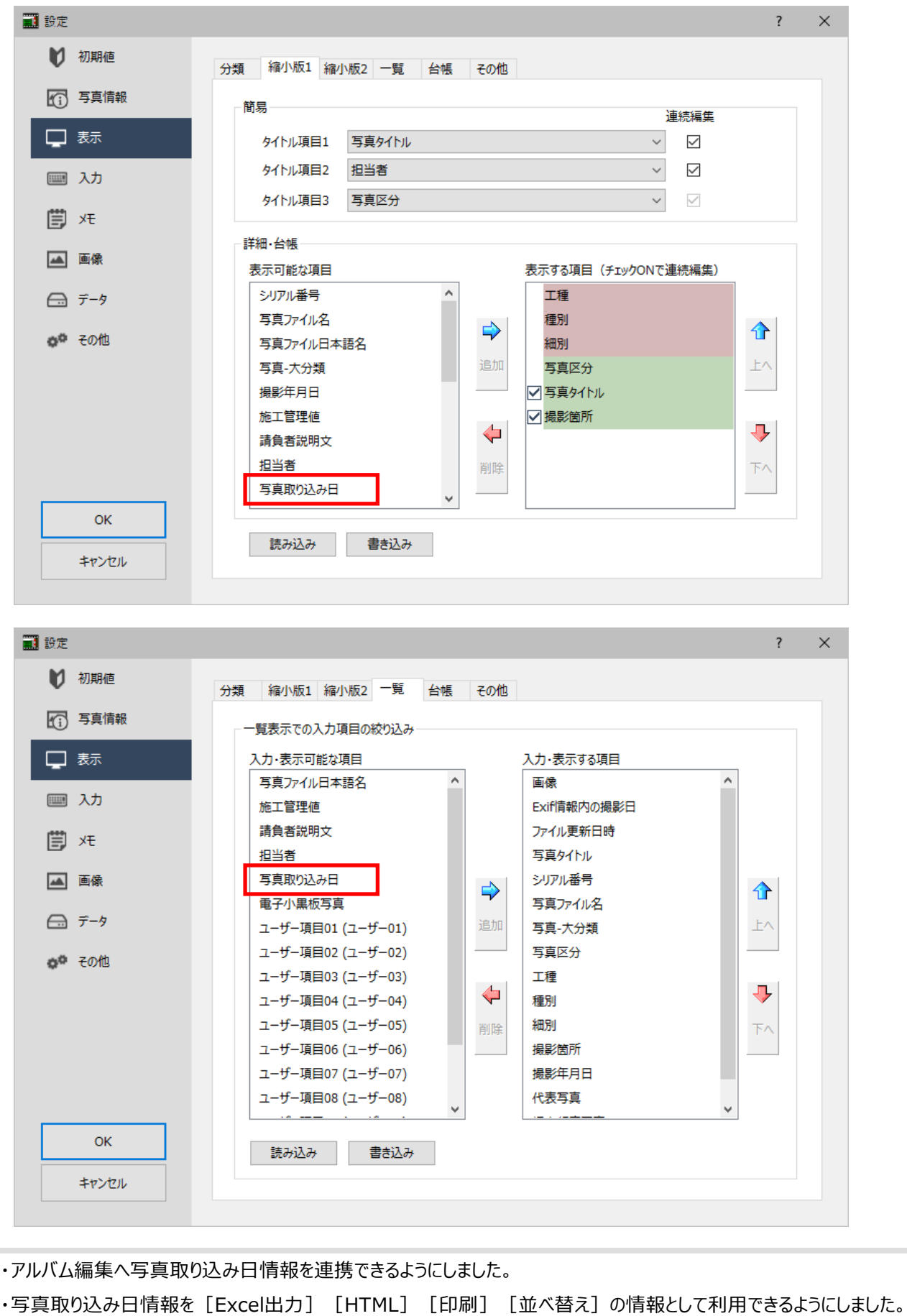

# **6 - 3 電子小黒板対応の情報を保持**

電子小黒板対応の情報を保持するようにしました。

・電子小黒板対応の写真のサムネイルにアイコンを表示するようにしました。

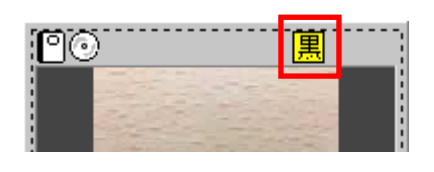

・ 「設定] ダイアログの「写真情報]に「電子小黒板写真」を追加して、電子小黒板対応情報を表示できるようにし ました。電子小黒板対応は編集不可です。

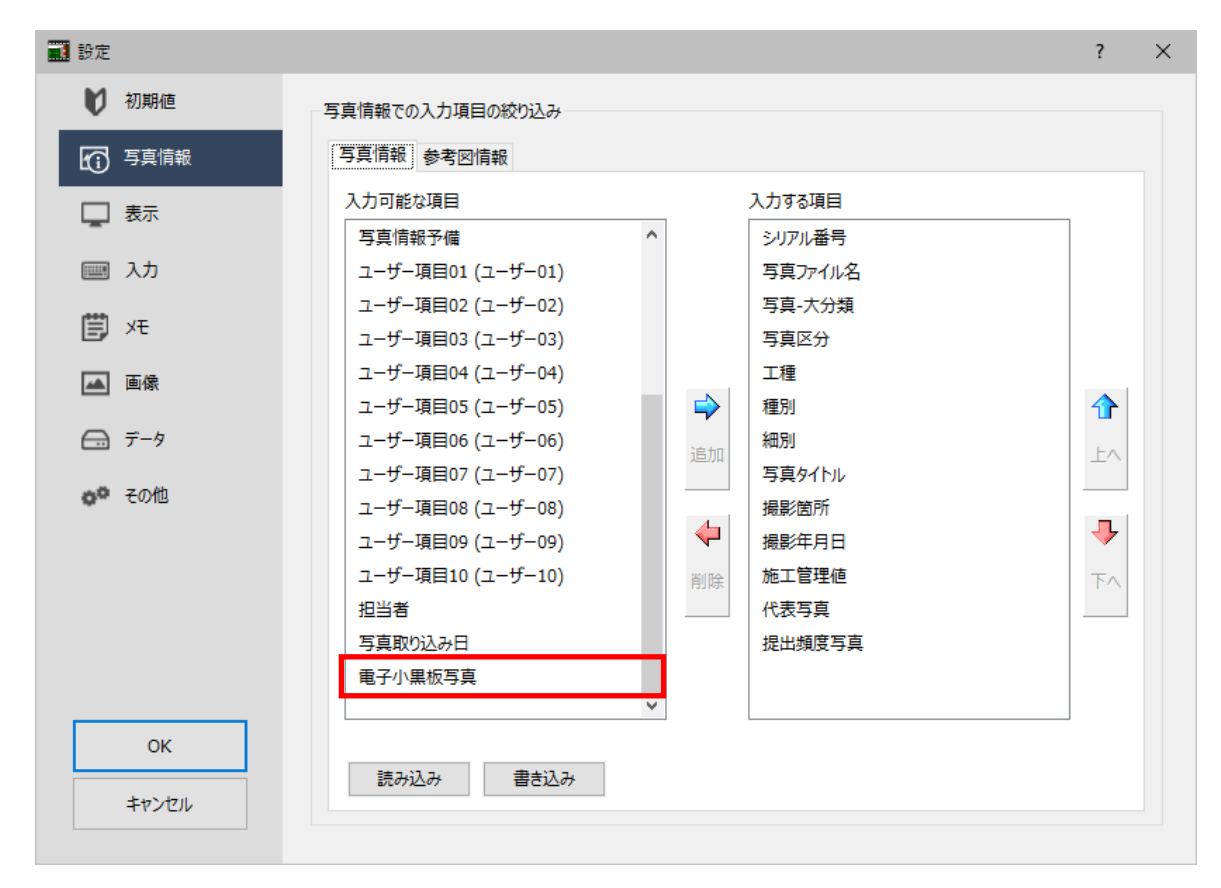

・[絞り込み 詳細条件]ダイアログに[電子小黒板写真]を追加して、電子小黒板対応による写真の絞り込みを 可能にしました。

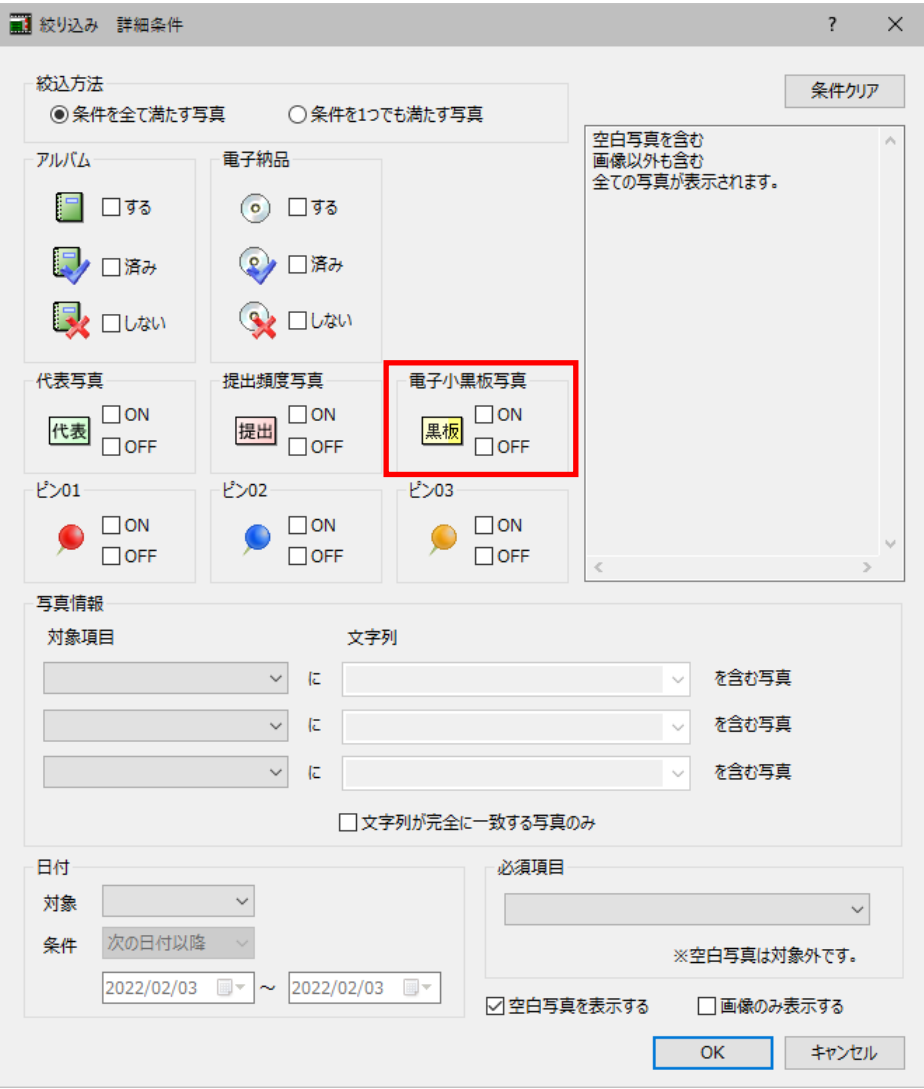

・[設定] ダイアログの [表示] の [一覧] タブに「電子小黒板写真」を追加しました。

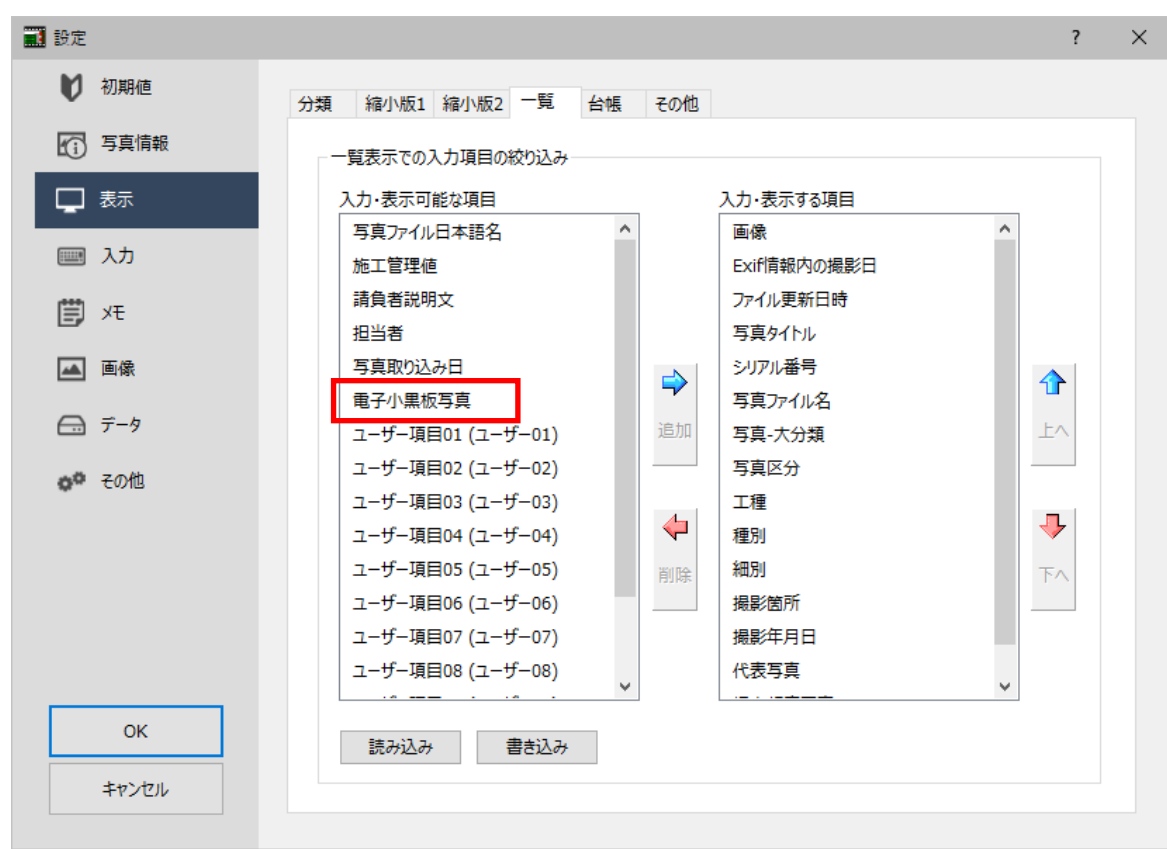

・アルバム編集へ電子小黒板対応情報を連携できるようにしました。

・電子小黒板対応情報を [Excel出力] [HTML] [印刷] の情報として利用できるようにしました。

[重複写真]を追加して、設定した条件を元に、重複した写真を抽出できるようにしました。

#### また、抽出した写真はごみ箱へ移動することもできます。

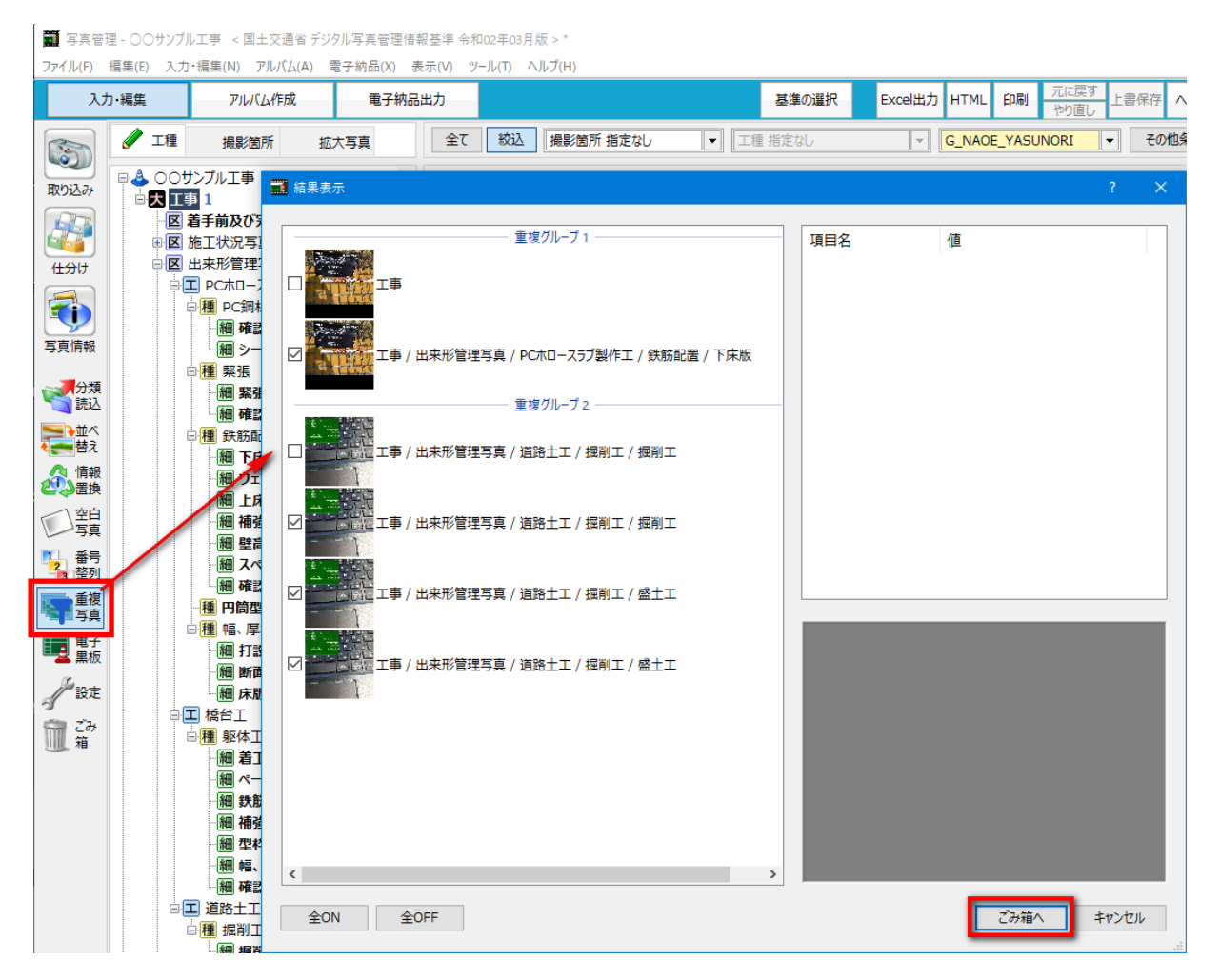

#### **6 - 5 施工管理値(表)で設計値と実測値の差を自動計算**

施工管理値(表)に設計値と実測値を入力すると、差を自動計算するようにしました。

#### **6 - 6 写真管理から出来形管理へデータ連携**

写真管理から出来形管理へデータ連携できるようにしました。

- ・写真情報の施工管理値(表)で入力した設計値と実測値を出来形データ入力へ反映できるようにしました。
- ・[出来形データ入力設定]ダイアログに[写真情報→出来形データ入力]を追加して、自動と手動のデータ連携を 選択できるようにしました。
- 自動の場合は [施工管理値(表)を出来形管理データとする] のチェックをオンにしてください。
- 手動の場合は[出来形データ入力へ]ボタンを押したとき、測定項目に○がついている設計値、実測値のデータを 連携します。(自動の場合も、測定項目の○を参照します。)
- ・出来形データ入力に「測定日]セルを追加しました。
- ・写真情報の撮影年月日を出来形管理の測定日に取り込みできるようにしました。

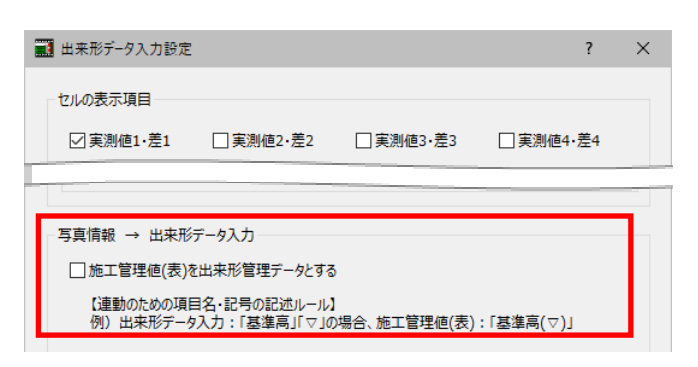

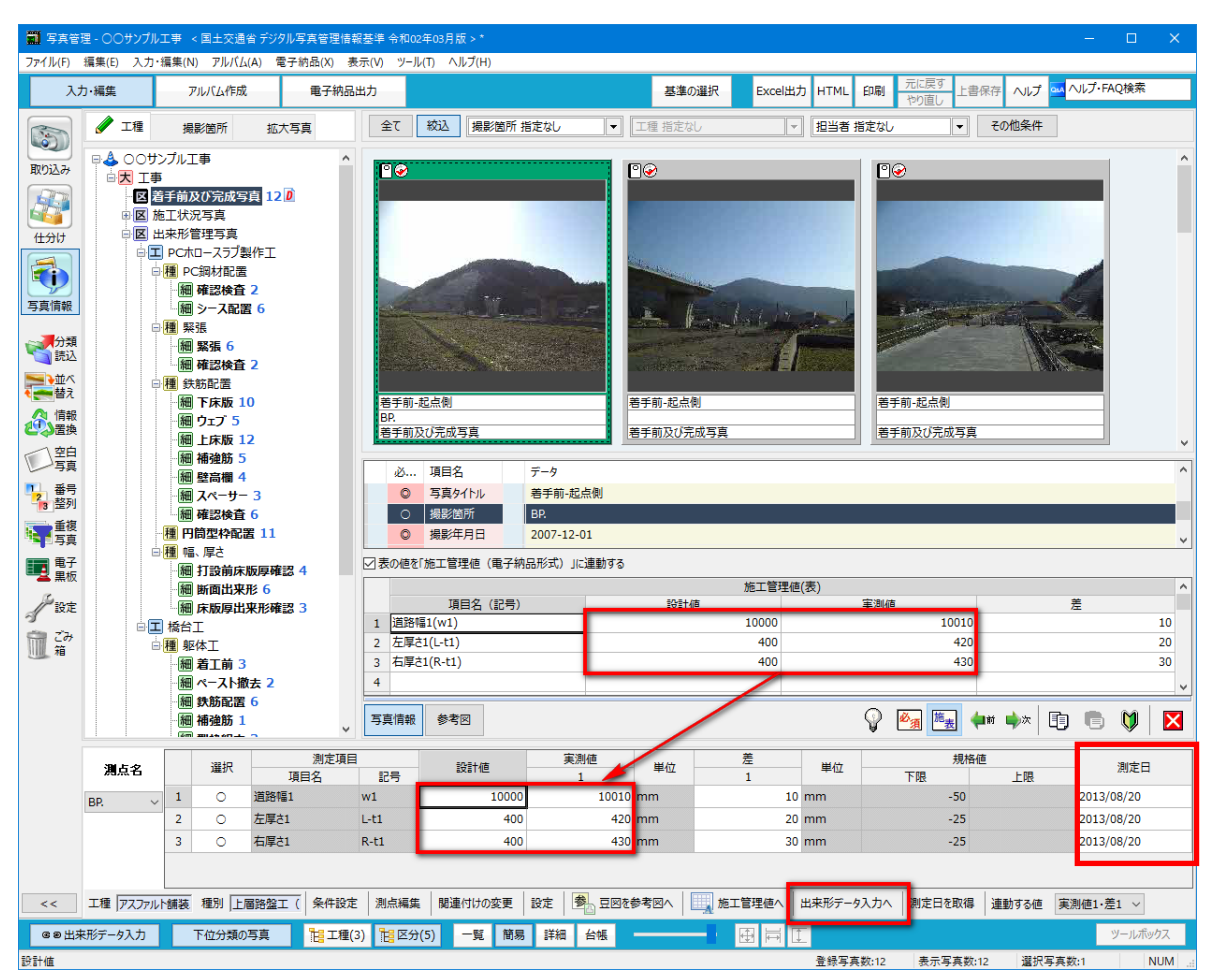

電子納品チェック結果でエラーになった写真に不要な写真がある場合、ごみ箱へ移動できるようにしました。

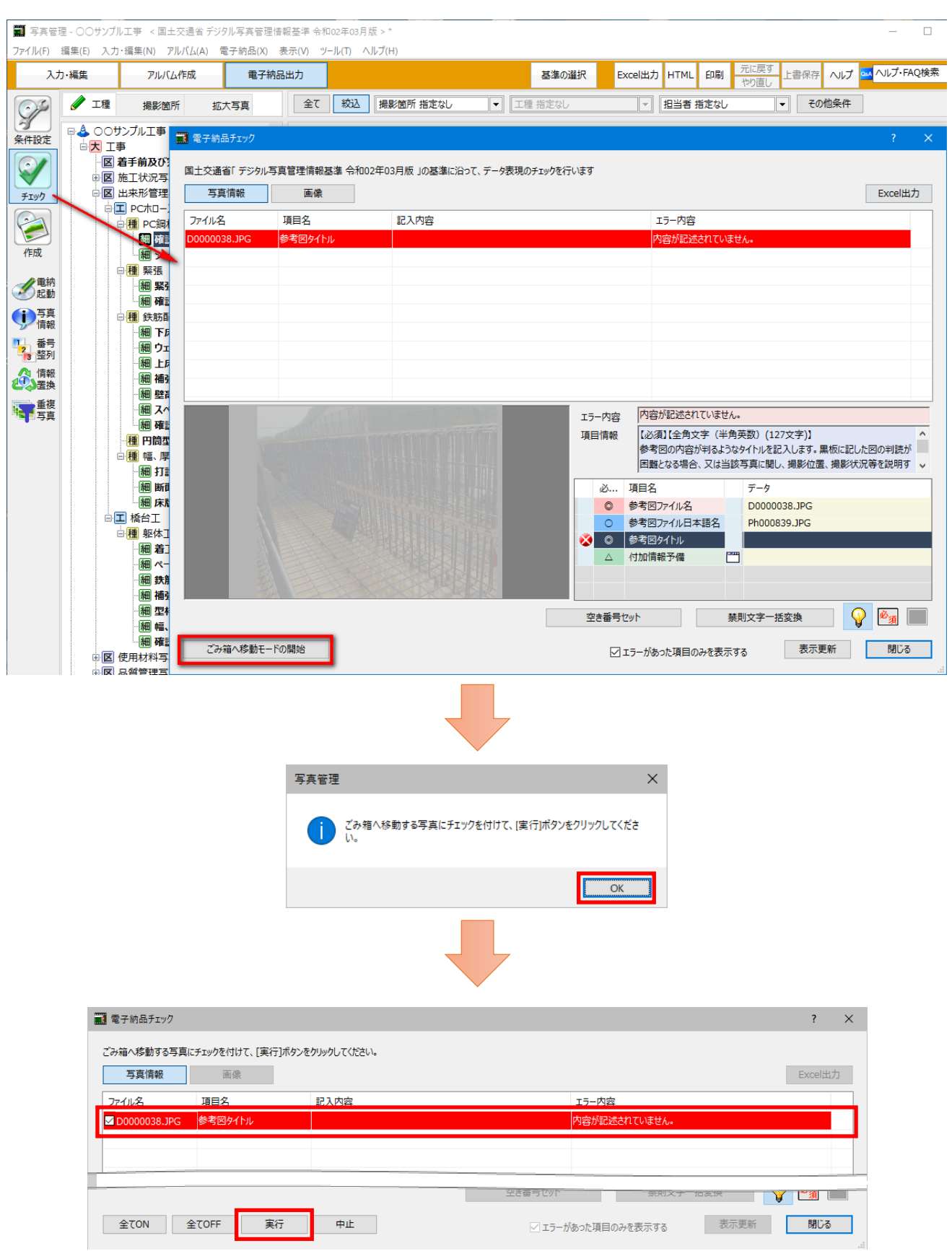

写真管理と建設CADを同時起動して、データ連携できるようにしました。

・写真管理の写真を右クリックして表示されるコマンドに[建設CADへ送る]を追加して、ラスタとして配置できるように しました。

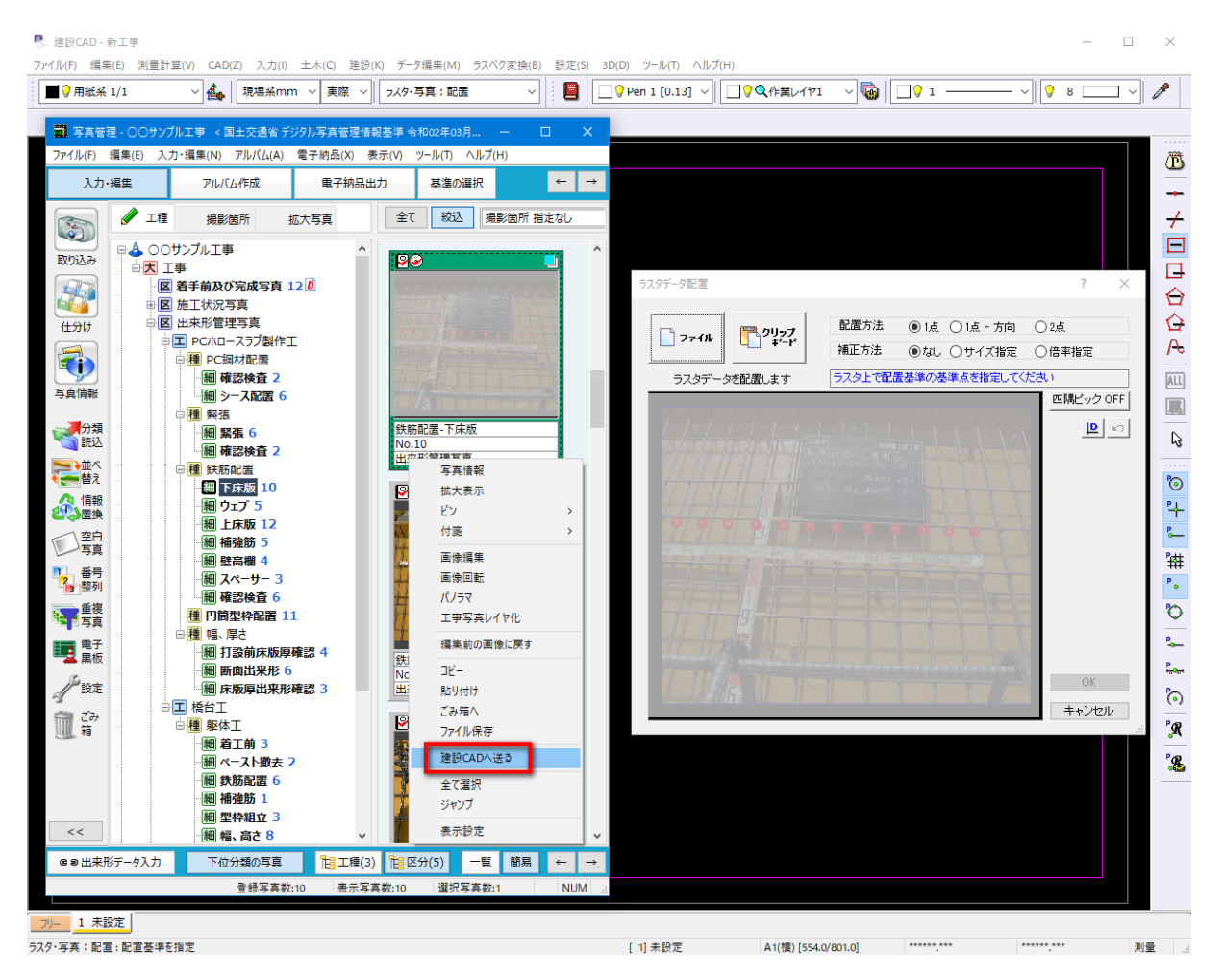

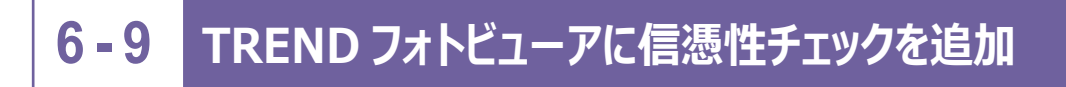

TRENDフォトビューアに信憑性チェック(外部データ)を追加しました。

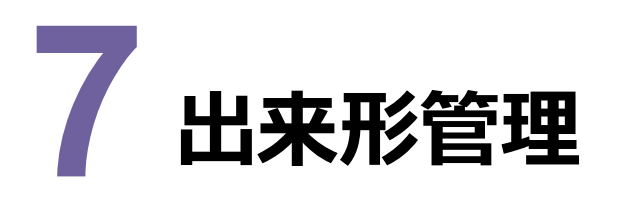

出来形管理の新機能をご紹介します。

# **7 - 1 計算式の追加**

条件設定内の規格値・基準値・社内規格値の式設定に、β式の設定を追加しました。

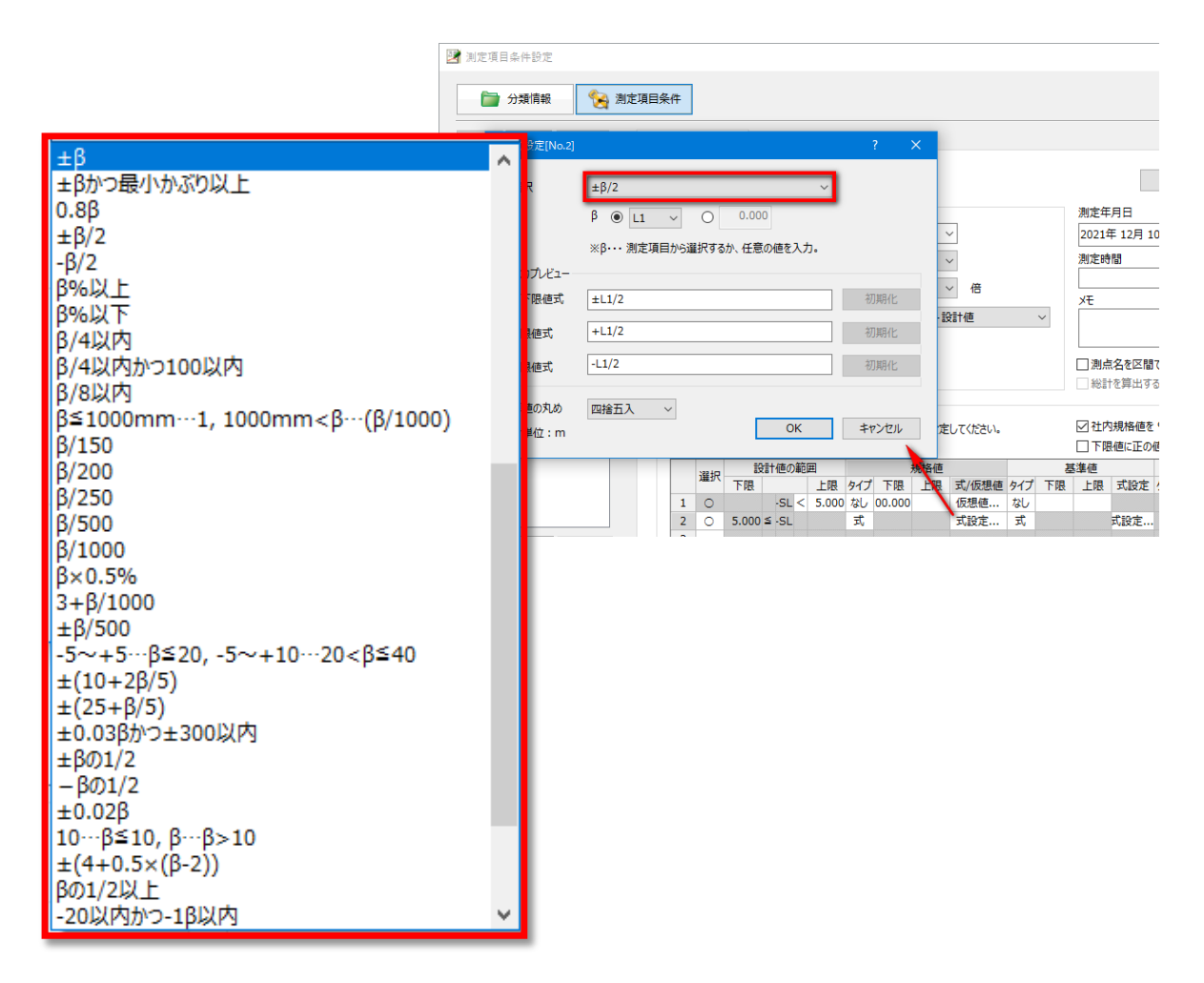

## **7 - 2 CIMPHONY Plus から TS 出来形データの取り込み**

[TS出来形(情報化施工)]-[CIMPHONY Plus取込]で、FIELD-TERRACEで計測したTS出来形データ をCIMPHONY Plusを経由して、取り込めるようにしました。

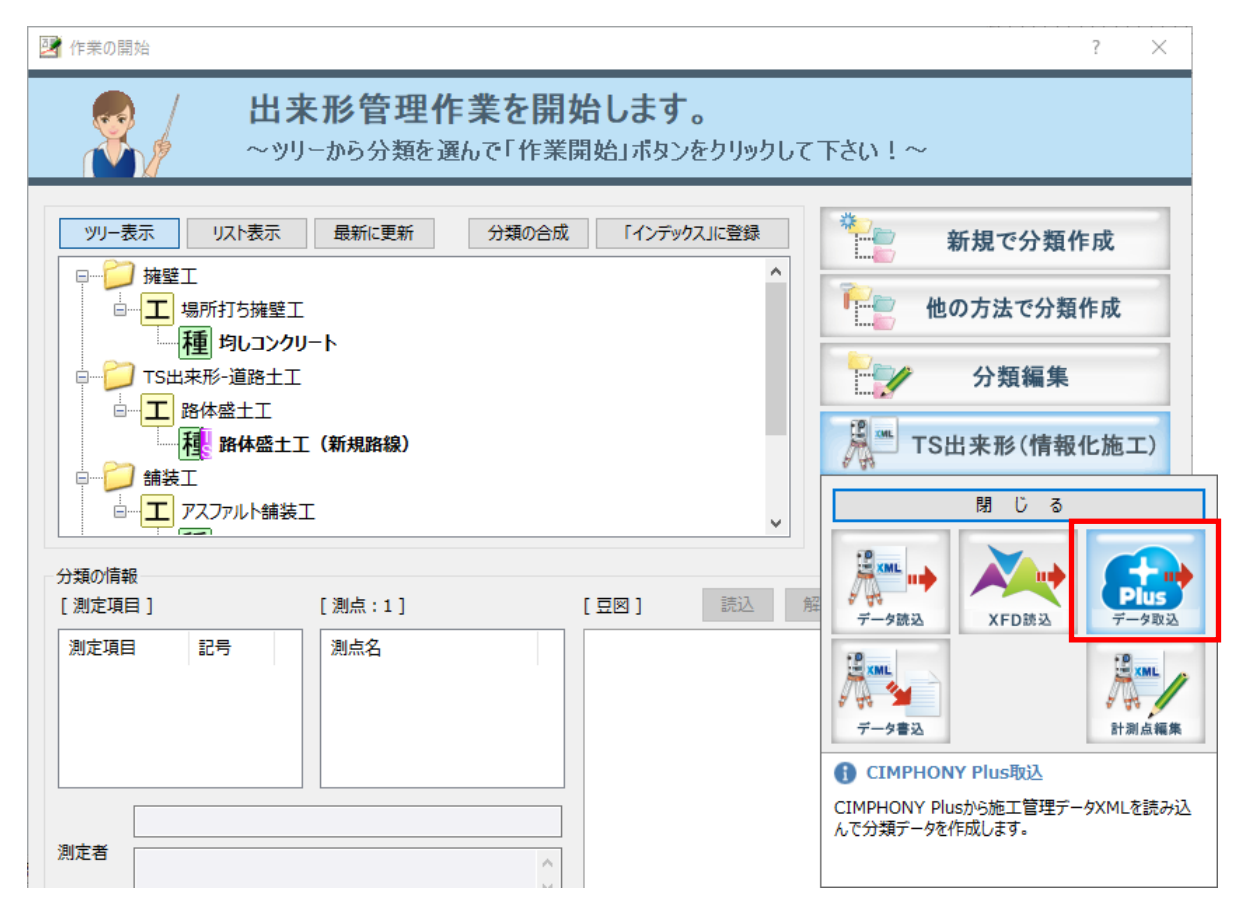

# **7 - 3 国土交通省、農林水産省の工事テンプレートに式設定を反映**

国土交通省、農林水産省の工事テンプレートに、式設定を反映しました。

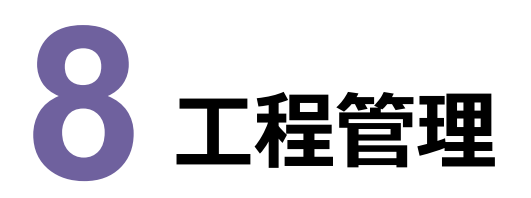

工程管理の新機能をご紹介します。

## **8 - 1 エクセル出力の設定追加**

[エクセル出力] ダイアログに [バーチャート図] を追加して、バーチャート関連の全帳票に予定のみを出力できるように しました。

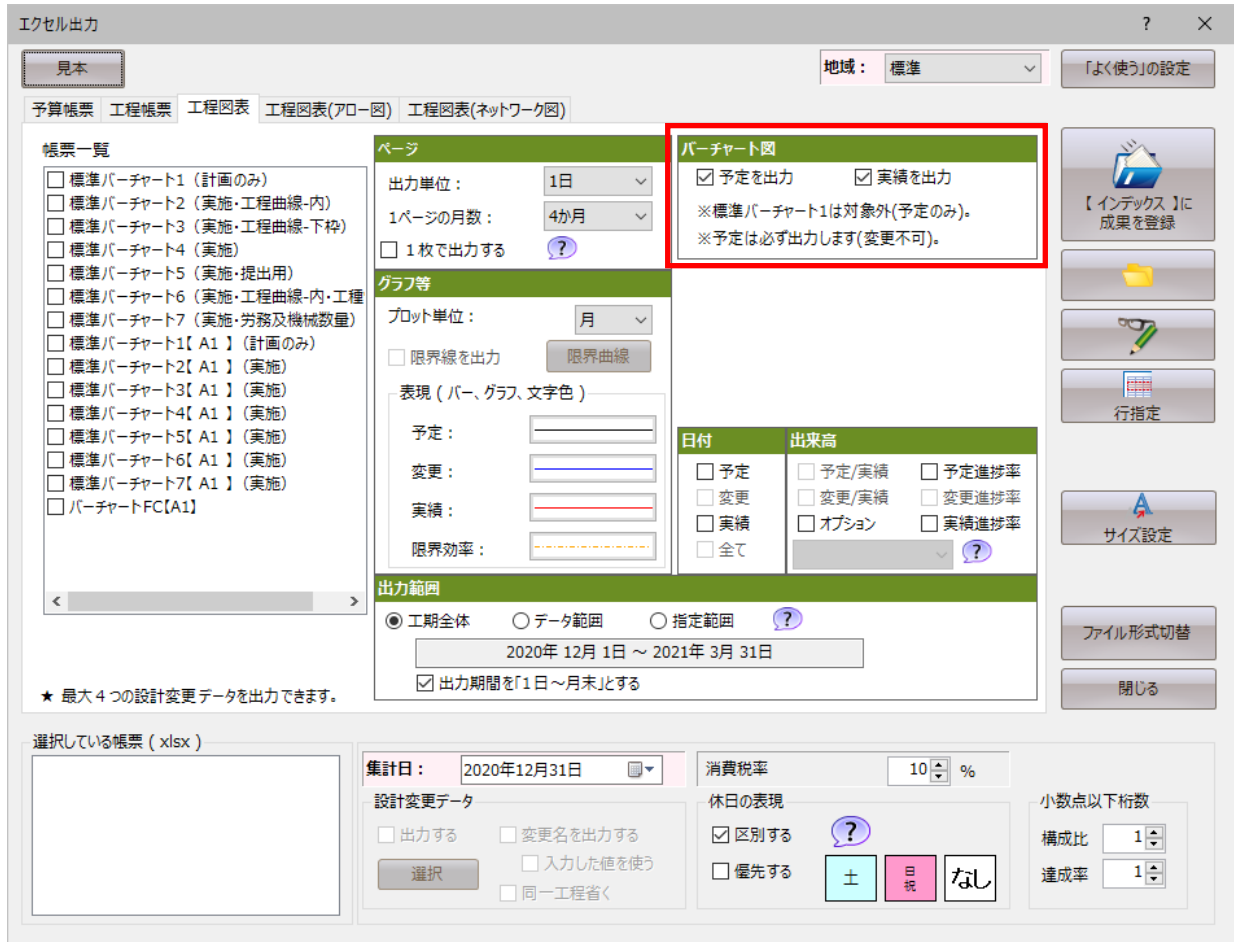

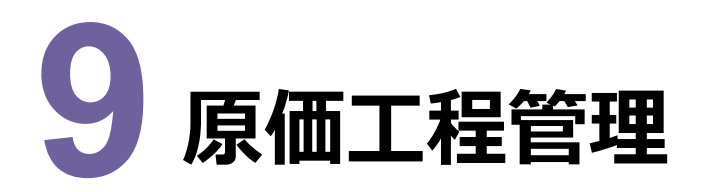

原価工程管理の新機能をご紹介します。

## **9 - 1 エクセル出力の設定追加**

[エクセル出力] ダイアログに [バーチャート図] を追加して、バーチャート関連の全帳票に予定のみを出力できるように しました。

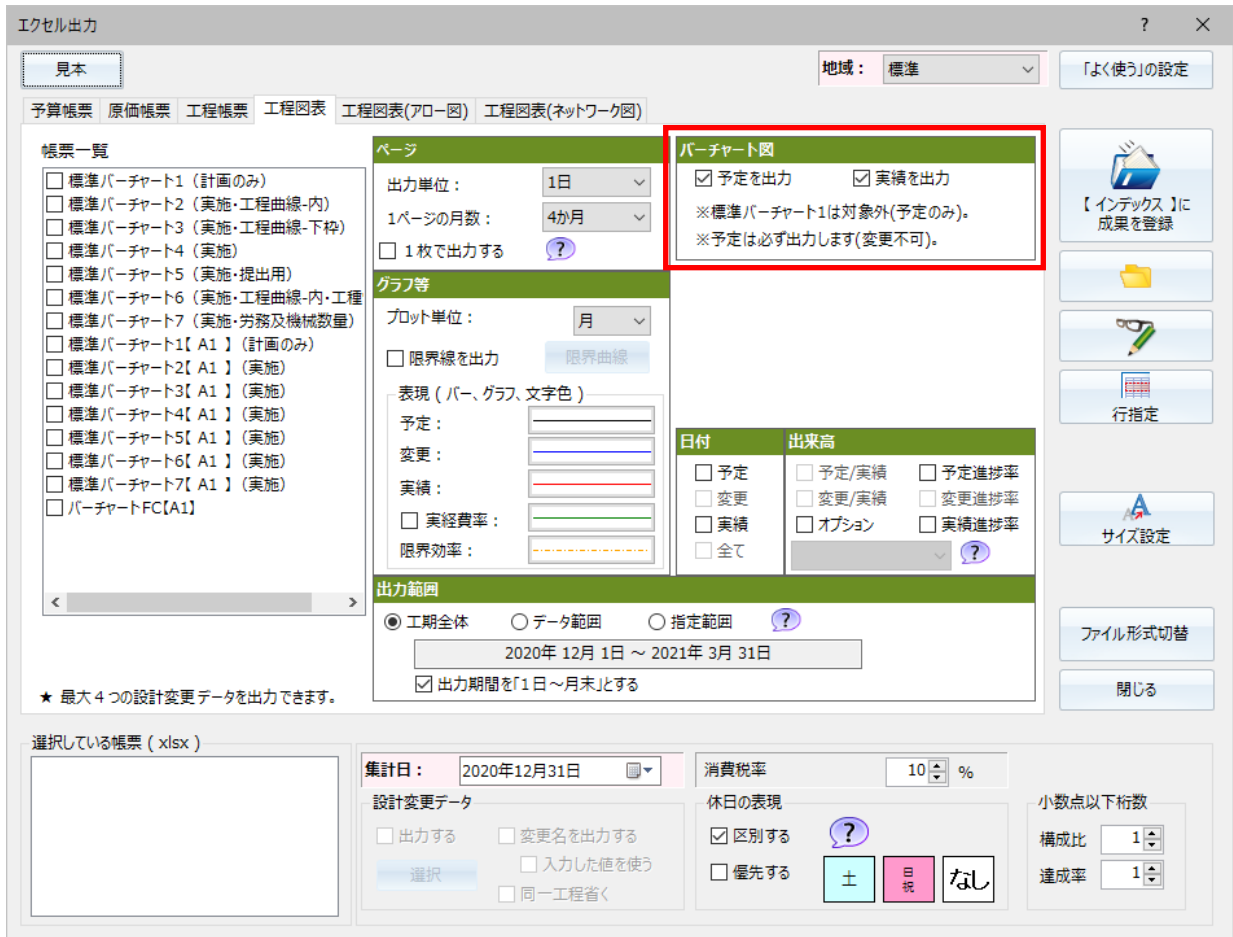

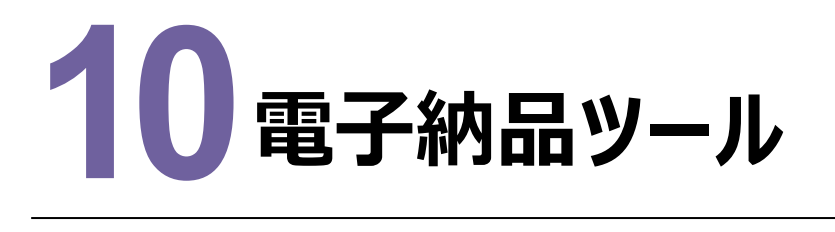

電子納品ツールの新機能をご紹介します。

# **10-1 要領・基準案対応**

以下の要領・基準案に対応しました。

- ・国土交通省 官庁営繕の電子納品要領 R3
- ・国土交通省 地籍基本調査成果電子納品要領 R3.5
- ・NEXCOの電子納品要領 R3.7

# **10-2 コマンドバーの改善**

コマンドバーの見直しを行い、[禁則チェック]ボタンを削除しました。

(メニューより、コマンド実行は可能です。)

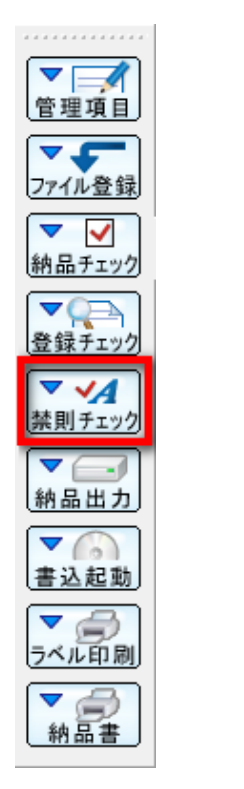

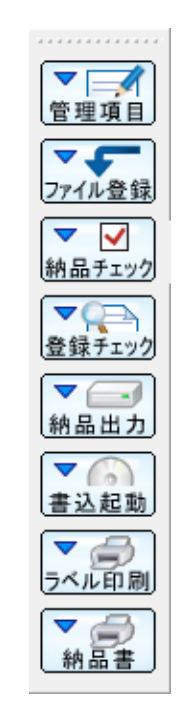

[オプション] ダイアログの [その他] タブに [工事成果連動] を追加して、電子納品ツール起動時にインデックスの 工事成果を取り込めるようにしました。初期値はオフです。

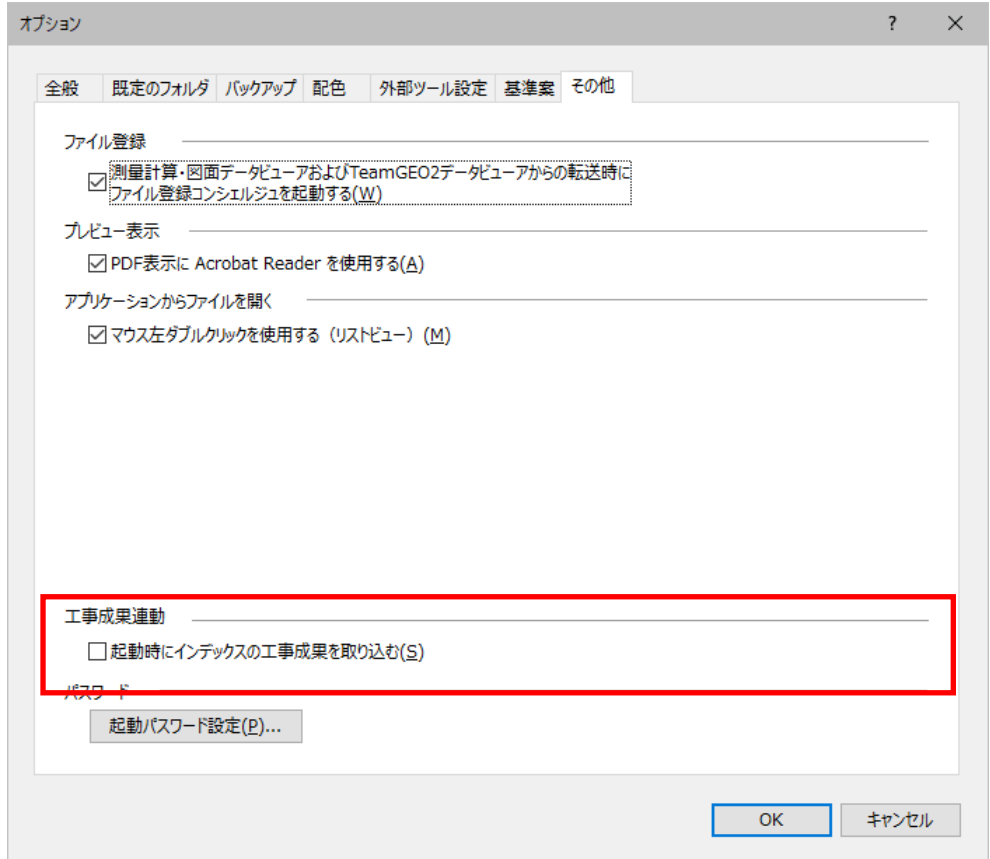